# **SONY**

 $\Big|$ 

# **Player Blu-ray™ / DVD**

*Manual de instrucţiuni*

**RO**

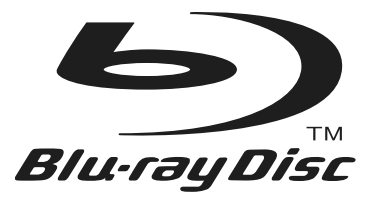

# **BDP-S780**

© 2011 Sony Corporation

#### **Avertizare**

Pentru a reduce riscul de incendii sau de electrocutări, nu expuneți aparatul la ploaie sau umezeală.

Pentru a evita electrocutările nu demontaţi niciodată carcasa aparatului. Apelaţi pentru aceasta doar la persoane calificate.

Cablul de alimentare trebuie să fie înlocuit numai la un service specializat.

Nu expuneţi bateriile (acumulatorul sau bateriile montate) la căldură prea mare, cum ar fi la radiaţii solare directe, foc sau alte surse similare.

#### **ATENŢIE**

Utilizarea de instrumente optice în paralel cu acest produs măreşte riscul de a vă fi afectată vederea. Nu încercați să demontați carcasa, deoarece raza laser utilizată de acest player de disc Blu-ray/ DVD player este dăunătoare pentru ochi.

Pentru service, apelaţi numai la persoane calificate.

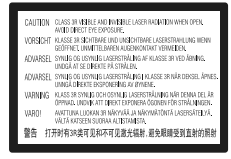

Acest marcaj este amplasat pe carcasa de protecţie a laserului în interiorul incintei.

#### **Pentru clienţii din ţările europene**

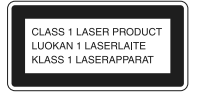

Acest aparat este clasificat ca produs din CLASA 1 LASER. Marcajul CLASS 1 LASER PRODUCT este amplasat pe partea exterioară, din spate a carcasei.

#### **Notă pentru clienţii din Marea Britanie şi Irlanda**

Pentru protectie, la acest echipament este adaptat un conector compatibil BS1363.

Dacă siguranţa acestuia se arde ea trebuie înlocuită cu o alta care prezintă aceleaşi caracteristici şi care este aprobată de ASTA sau BSI pentru BS 1362 (marcată cu semnele  $\circledast$  sau  $\forall$ ).

Dacă siguranţa prezintă un capac de protecţie detaşabil, nu uitaţi să-l puneţi la loc după înlocuirea

siguranței. Nu folosiți niciodată siguranța fără capac. În cazul în care pierdeţi capacul, contactaţi cel mai apropiat service Sony.

#### **Dezafectarea echipamentelor electrice şi electronice vechi (Valabil în Uniunea Europeană şi în celelalte state europene cu sisteme de colectare separate)**

Acest simbol marcat pe un produs sau pe ambalajul acestuia indică faptul că respectivul produs nu trebuie considerat reziduu menajer în momentul în care doriti să îl dezafectaţi. El trebuie dus la punctele de colectare destinate reciclării echipamentelor electrice şi electronice. Dezafectând în mod corect acest produs veţi ajuta la prevenirea posibilelor consecinţe negative asupra mediului înconjurător și sănătății oamenilor care pot fi cauzate de tratarea inadecvată a acestor reziduuri. Reciclarea materialelor va ajuta totodată la conservarea resurselor naturale. Pentru mai multe detalii legate de reciclarea acestui produs, vă rugăm să consultaţi biroul local, serviciul de preluare a deşeurilor sau magazinul de unde aţi achiziţionat produsul.

#### **Pentru clienţii din Australia/ Noua Zeelandă**

Europe Only

b

Simbolul de mai sus este valabil pentru atât pentru ţările din Uniunea Europeană, cât şi pentru alte ţări europene, cu sisteme de colectare diferite.

> **Dezafectarea bateriilor uzate (Valabil în Uniunea Europeană şi în celelalte state europene cu sisteme de colectare**

> **separate)** Acest simbol marcat pe baterie (acumulator) sau pe ambalajul acestuia indică faptul că respectivul

produs nu trebuie considerat reziduu menajer în momentul în care doriţi să îl dezafectaţi.

Pe anumite baterii, acest simbol poate fi utilizat în combinatie cu simbolul unui element chimic. Simbolul chimic pentru mercur (Hg) sau cel pentru plumb (Pb) este marcat în cazul în care bateria conţine mai mult de 0,0005% mercur, respectiv mai mult de 0,004% Pb.

Puteți ajuta la prevenirea posibilelor consecințe negative asupra mediului înconjurător și sănătății oamenilor care pot fi cauzate de tratarea inadecvată a acestor reziduuri dezafectând în mod corect acest produs. Reciclarea materialelor va ajuta totodată la conservarea resurselor naturale.

În cazul produselor care din motive de sigurantă, de asigurare a performantelor sau de integritate a datelor necesită conectarea permanentă a acumulatorului încorporat, acesta trebuie înlocuit numai de personalul calificat al unui service.

Pentru a fi siguri că acumulatorul va fi corect tratat, la încheierea duratei de viaţă a acestuia, duceţi-l la punctele de colectare stabilite pentru reciclarea echipamentelor electrice si electronice.

Pentru orice alt fel de baterii, vă rugăm să citiţi secțiunea referitoare la demontarea în siguranță a acumulatorului şi să le duceţi la punctele de colectare pentru reciclarea bateriilor uzate.

Pentru mai multe detalii legate de reciclarea acestui produs, vă rugăm să consultaţi biroul local, serviciul de preluare a deşeurilor sau magazinul de unde aţi achiziţionat produsul.

#### **Măsuri de precauţie**

- Acest aparat lucrează la tensiuni de 220V 240V c.a., 50Hz/ 60Hz. Verificați dacă tensiunea de funcţionare a acestuia este aceeaşi cu cea din reteaua locală de electricitate.
- Pentru a reduce riscul de incendiu şi electrocutări, nu puneţi pe aparat recipiente ce conţin lichide, cum ar fi vazele.
- Instalaţi acest aparat aşa încât cablul de alimentare să poată fi scos imediat din priza de perete, în caz de necesitate.

#### **Pentru clienţii din ţările europene**

Producătorul acestui aparat este Sony Corporation, 1-7-1 Konan Minato-ku Tokyo, 108-0075 Japonia. Reprezentantul autorizat pentru EMC şi pentru siguranta produsului este Sony Deutschland GmbH, Hedelfinger Strasse 61, 70327 Stuttgart, Germania. Pentru orice servicii sau chestiuni legate de garanţie, vă rugăm să apelaţi la adresele mentionate în documentele de garantie sau de service furnizate separat.

#### **Măsuri de precauţie**

Acest produs a fost testat şi s-a dovedit a se încadra în limitele stabilite de Directiva EMC pentru folosirea cablurilor de conectare mai scurte de 3 metri.

#### **Privind amplasarea**

- Aşezaţi sistemul într-un spaţiu cu ventilaţie adecvată pentru a evita acumularea căldurii în interior.
- Nu aşezaţi sistemul pe suprafeţe moi (carpete etc.) care pot bloca fantele de aerisire.
- Nu amplasaţi sistemul în spaţii închise, cum ar fi într-o bibliotecă sau în locuri similare.
- Nu plasati sistemul în apropierea unor surse de încălzire şi nici în spaţii supuse la radiaţii solare directe, la prea mult praf sau la şocuri mecanice.
- Nu lăsaţi aparatul la exterior, în maşini, în ambarcaţiuni sau alte nave.
- Dacă aparatul este adus direct dintr-un loc răcoros într-unul încălzit, sau dacă este aşezat într-o cameră cu umiditate ridicată, este posibil ca pe lentilele din interiorul aparatului să condenseze umezeală. Într-un astfel de caz, este posibil ca aparatul să nu funcţioneze în mod adecvat. Pentru a remedia situaţia, scoateţi discul din aparat şi lăsaţi echipamentul pornit timp de circa o jumătate de oră, până ce umezeala se evaporă.
- Nu instalaţi aparatul într-o poziţie înclinată. Aparatul este proiectat să funcţioneze în poziţie orizontală.
- Nu aşezaţi obiecte metalice în faţa panoului frontal deoarece poate fi limitată recepţia radio.
- Nu amplasaţi player-ul în locuri unde există echipamente medicale în funcţiune deoarece pot apărea disfuncţionalităţi ale respectivelor echipamente.
- Dacă folosiţi un stimulator cardiac sau alte echipamente medicale, consultați medicul sau producătorul acestuia înainte de a folosi funcția LAN wireless.
- · Player-ul trebuie să fie amplasat și acționat păstrând o distanţă de cel puţin 20 cm de corpul uman (exclusiv extremităţile : mâini, încheieturi, picioare şi glezne).
- Nu aşezaţi pe aparat obiecte grele sau instabile. • Nu puneţi alte obiecte decât discuri în
- compartimentul pentru discuri. În caz contrar, aparatul sau obiectul se pot deteriora.
- Scoateţi orice disc din aparat atunci când deplasaţi aparatul. În caz contrar, discul se poate deteriora.
- Deconectaţi cablul de alimentare şi toate celelalte cabluri atunci când deplasaţi aparatul.

#### **Privind sursele de alimentare**

- Aparatul nu este deconectat de la retea câtă vreme este cuplat la priza de perete, chiar dacă aparatul propriu-zis a fost oprit.
- Dacă echipamentul urmează să nu fie utilizat o perioadă îndelungată de timp, decuplaţi-l de la priza de perete. Pentru aceasta, apucaţi şi trageţi de ştecăr. Nu trageţi niciodată de cablu.
- Ţineţi cont de următoarele puncte pentru a preveni deteriorarea cablului de alimentare. Nu folositi cablul de alimentare în cazul în care acesta s-a deteriorat, deoarece există riscul de şocuri electrice sau de incendiu.
- Nu prindeţi cablul între aparat şi perete, un raft etc.
- Nu puneţi nimic greu pe cablul de alimentare şi nu trageţi de cablu.

#### **Privind ajustarea volumului sonor**

Nu măriţi volumul sonor în timpul ascultării unei porţiuni cu nivel de intrare foarte scăzut. În caz contrar, vă poate fi afectat auzul şi se pot deteriora boxele în dreptul unei porţiuni cu nivel sonor de mare intensitate.

#### **Privind curăţarea**

Curăţaţi carcasa, panoul şi butoanele cu o bucată de pânză moale, uşor umezită într-o soluţie slabă de detergent. Nu folosiţi nici un fel de material abraziv, praf de curățat sau solvenți, cum ar fi alcoolul sau benzina.

#### **Privind curăţarea discurilor, substanţe de curăţare pentru discuri / lentile**

Nu folosiți discuri de curățare sau substanțe de curăţare pentru discuri / lentile (inclusiv de tip umed sau spray) deoarece pot cauza disfuncţionalităţi.

#### **La înlocuirea pieselor**

În cazul în care sistemul este reparat, piesele înlocuite pot fi reţinute pentru a fi reutilizate sau reciclate.

**La realizarea conexiunii la mufa HDMI OUT** Urmaţi paşii de mai jos. Manevrarea inadecvată poate conduce la deteriorarea atât a mufei HDMI OUT, cât şi a conectorului.

• Aliniaţi cu grijă mufa HDMI OUT din partea din spate a playerului, cu conectorul HDMI, fiind atenți la forma acestora. Aveți grijă să nu încercaţi introducerea conectorului invers sau înclinat în mufă.

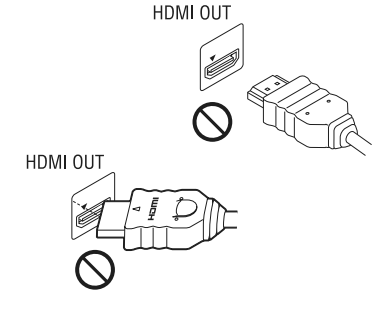

*•* Aveţi grijă să decuplaţi cablul HDMI când deplasati playerul.

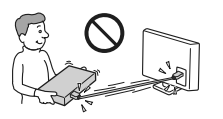

• Ţineţi drept conectorul HDMI atunci când îl introduceţi sau îl scoateţi din mufa HDMI OUT. Nu răsuciti și nu încercați să introduceți cu forta conectorul în mufa HDMI OUT.

#### **Relativ la vizionarea imaginilor video 3D**

Este posibil ca unele persoane să resimtă un disconfort (cum ar fi dureri de ochi, ameteli sau senzaţii de oboseală) în timp ce urmăresc imagini video 3D. Sony recomandă ca toti spectatorii să facă pauze, în mod regulat, la vizionarea de imagini 3D. Deoarece necesitatea de a face pauze, durata şi frecventa acestora variază de la o persoană la alta, vă rugăm să vă stabiliţi propriul standard, adecvat pentru organismul dvs.. Dacă simţiţi orice fel de disconfort, întrerupeţi vizionarea imaginilor 3 D până ce dispare această senzaţie de disconfort. Consultaţi un doctor dacă este necesar. Totodată, trebuie să revedeți :

- manualul de instrucţiuni şi/sau mesajele de avertizare ale echipamentului folosit sau al discului Blue-ray redat cu acest aparat şi
- pagina noastră de Internet http:// www.sonyeurope.com/myproduct/

pentru a fi la curent cu cele mai recente informatii.

Vederea copiilor mici (mai ales de către cei cu vârsta sub 6 ani) este încă în curs de formare. Înainte de a le permite să vizioneze imagini 3 D, vă rugăm să consultaţi un expert, cum ar fi un doctor pediatru sau oftalmolog.

Adulţii trebuie să supravegheze copiii şi să se asigure că recomandările mai sus menţionate sunt respectate de copil.

- \* Pentru clienţii din ţările Europene
- http://www.sony-europe.com/myproduct Pentru clientii din Australia/ Noua Zeelandă și India : http://www.sony-asia.com/support/

Dacă aveţi probleme sau întrebări legate de sistemul dvs., vă rugăm să consultaţi cel mai apropiat dealer Sony.

### **NOTĂ IMPORTANTĂ**

**Atenţie :** Sistemul este capabil să menţină o perioadă de timp nedefinită o imagine statică sau o interfaţă pe ecranul TV. Dacă lăsaţi acest tip de imagini afișate multă vreme, există riscul de deteriorare definitivă a ecranului. Televizoarele cu panou cu plasmă şi proiectoarele TV sunt cele mai predispuse la aceasta.

#### **Protecţia la copiere**

Vă rugăm să luati la cunostință de existența sistemelor avansate de protectie a continutului folosite atât de suporturile Blu-ray Disc $^{tm}$ , cât și de cele DVD. Aceste sisteme, denumite AACS (Sisteme avansate de acces la continut) și CSS  $(Sisteme de codare a continuumtulin)$ , not contine anumite de restricţii la redare, ieşiri analogice şi alte facilităţi similare. Acţionarea acestui echipament şi restricţiile aplicate, pot varia în funcţie de data achiziţie acestuia, deoarece conducerea AACS poate adopta sau modifica regulile de restricție ulterior acestei date.

#### **Drepturile de autor şi mărcile comerciale**

- "AVCHD" și sigla "AVCHD" sunt mărci comerciale
- ale Panasonic Corporation şi Sony Corporation. **•** Java este marcă de comerţ a Oracle şi/sau a fi rmelor afiliate
- $\ddot{ }$ : "XMB" si "xross media bar" sunt mărci comerciale ale Sony Corporation şi Sony Computer Entertainment Inc.
- **•** Acest sistem încorporează tehnologia HDMITM ("High-Defi nition Multimedia Interface": *Interfaţă multimedia de înaltă definitie*).
- HDMI, sigla HDMI și High-Definition Multimedia Interface sunt mărci comerciale sau mărci înregistrate ale HDMI Licensing LLC în Statele Unite şi în alte ţări.
- $\bullet$  "Blu-ray Disc" este marcă de comerț.
- Siglele "Blu-ray Disc", "DVD+RW", "DVD-RW", "DVD+R", "DVD-R", "DVD-VIDEO" și "CD" sunt mărci comerciale.
- $\bullet$  "BD-LIVE", sigla "BD-LIVE" și "BONUSVIEW" sunt mărci comerciale ale Blu-ray Disc Association.
- "Blu-ray 3D", sigla "Blu-ray 3D" sunt mărci comerciale ale Blu-ray Disc Association.
- •"x.v.Colour" şi sigla "x.v.Colour" sunt mărci comerciale ale Sony Corporation.
- **•** "BRAVIA" este o marcă de comerţ a Sony Corporation.
- "PhotoTV HD" şi sigla "PhotoTV HD" sunt mărci de comerţ ale Sony Corporation.
- Tehnologia de codare MPEG Layer-3 şi patentele sunt sub licenţă Fraunhofer IIS şi Thomson.
- Windows Media este marcă de comert sau marcă de comert înregistrată a Microsoft Corporation în Statele Unite si/sau în alte tări.

Acest produs este protejat prin anumite drepturi de proprietate intelectuală ale Microsoft Corporation. Folosirea sau distributia acestor tehnologii în exteriorul acestui aparat este interzisă fără o licență de la Microsoft sau de la o sucursală autorizată Microsoft.

Proprietarii conţinutului utilizează tehnologia Microsoft PlayReadyTM de limitare a accesului pentru a-şi proteja proprietatea intelectuală, inclusiv drepturile de proprietate asupra respectivului conţinut. Acest dispozitiv foloseşte tehnologia PlayReady pentru a accesa conţinutul protejat cu

PlayReady şi/ sau cu WMDRM. Dacă dispozitivul nu reuşeşte să asigure restricţii adecvate privind utilizarea conţinutului, proprietarii acestuia pot solicita Microsoft să revoce capacitatea dispozitivului de a reda conţinuturi protejate cu PlayReady. Revocarea nu trebuie să afecteze continuturi ce nu sunt protejate sau care sunt protejate cu alte tehnologii de limitare a accesului. Proprietarii conţinutului vă pot solicita să actualizaţi PlayReady pentru a accesa continutul ce le apartine. Dacă refuzați actualizarea, nu veți avea acces la conţinuturi care necesită această actualizare pentru a fi redate.

• Tehnologia de identificare a muzicii, a continutului video şi a datelor asociate este furnizată de către Gracenote®. Gracenote este standardul industrial în tehnologia de identificare a muzicii și a furnizării continutului aferent. Pentru mai multe informatii, vă rugăm să vizitaţi : www.gracenote.com

CD, DVD, Blu-ray Disc şi datele de muzică şi video legate de Gracenote, Inc, drepturi de autor © 2000 - până în prezent ale Gracenote. Gracenote Software, drepturile de autor © 2000 - până în prezent ale Gracenote. Unul sau mai multe brevete detinute de Gracenote se aplică acestui produs şi serviciului. Consultaţi site-ul Gracenote pentru o listă a brevetelor Gracenote aplicabile. Gracenote,CDDB, MusicID, MediaVOCS, sigla Gracenote și cea "Powerd by Gracenote" sunt fie mărci comerciale înregistrate, fie mărci comerciale ale Gracenote în Statele Unite şi/ sau alte ţări.

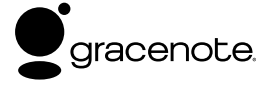

- Acest produs conţine un SkypeKit versiunea 3. Copyright 2003 - 2010, patent revendicat de Skype Limited
- Skype, mărcile comerciale și siglele asociate, simbolul "S" sunt mărci comerciale ale Skype Limited.
- Sigla Wi-Fi Certified<sup>™</sup> reprezintă o marcă de certificare a Wi-Fi Alliance.
- Marca Wi-Fi Protected Setup™ Mark este o marcă a Wi-Fi Alliance.
- •"Wi-Fi CERTIFIED™" şi "Wi-Fi Protected sunt mărci comerciale ale Wi-Fi Alliance.
- DLNA®, sigla DLNA şi DLNA CERTIFIED™ sunt mărci comerciale, mărci de service sau mărci de certificare ale Digital Living Network Alliance.
- Toate celelalte mărci comerciale aparţin respectivilor proprietari.
- Toate celelalte denumiri de companii şi produse folosite în acest manual pot fi mărci comerciale înregistrate sau mărci comerciale ale respectivelor companii. În continuare, în acest manual nu vor apărea, însă, în fiecare caz, marcajele ™ sau ®.

# **Cuprins**

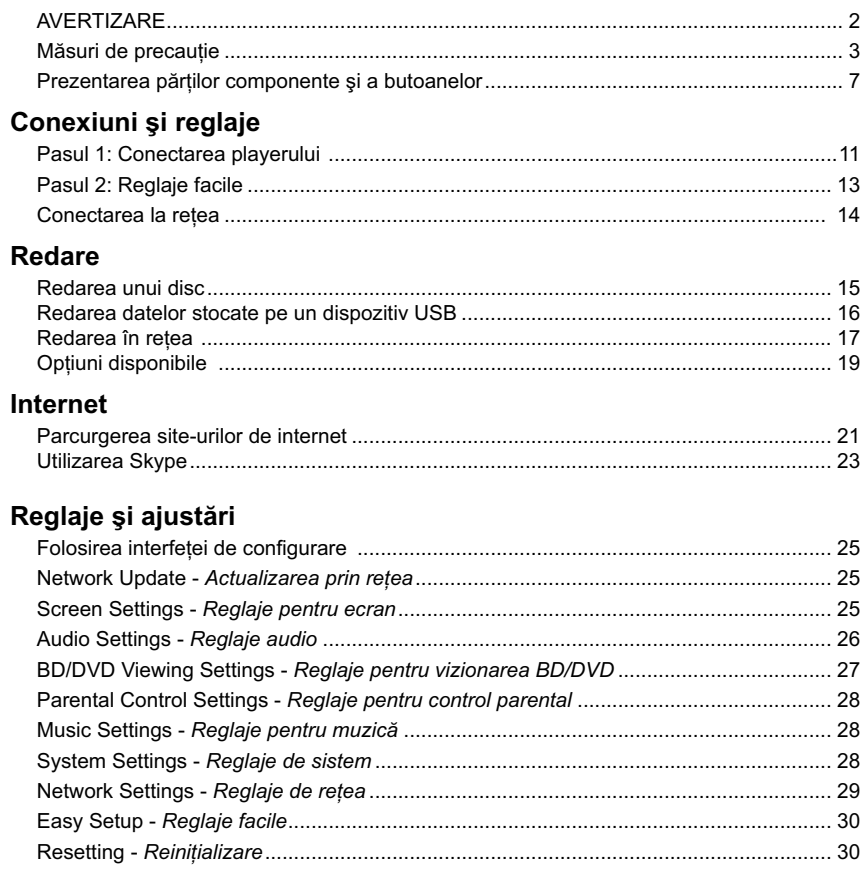

 $\begin{array}{c} \hline \end{array}$ 

## Informații suplimentare

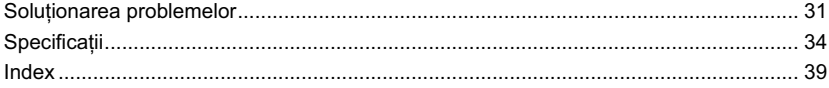

## **Prezentarea părţilor componente şi a butoanelor**

## **Panoul frontal**

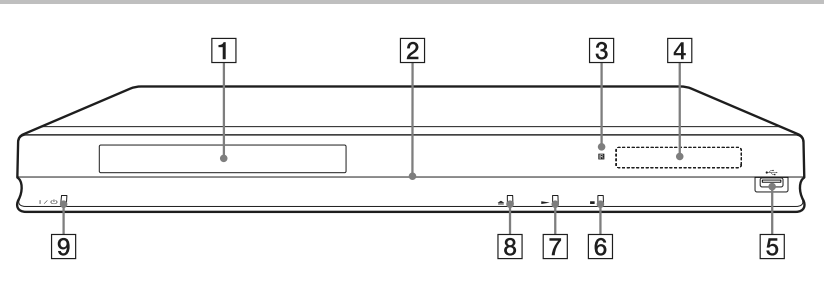

.<br>پ

Butonul  $\blacktriangleright$  are un punct tactil. Folosiți acest punct tactil ca referință când acționați playerul.

#### 1 **Compartimentul pentru disc**

#### 2 **Indicator luminos de alimentare**

Devine luminos, de culoare albă, când este pornit player-ul.

3 **Senzor pentru telecomandă**

4 **Afi şajul panoului frontal**

 $\blacktriangleright$ ,  $\blacksquare$  : Se aprinde în timpul redării sau al unei pauze de redare.

 $\blacktriangleright$ : Se aprinde când este activată redarea repetitivă.

: Se aprinde atunci când la ieşire sunt trimise semnale video 720p/1080i/ 1080p.

5 **Mufă (USB)**

Conectați un dispozitiv USB la această mufă.

#### **6** Butonul ■ (stop)

- 7 **Butonul** N **(play)**
- 8 **Butonul** Z **(deschis / închis)**
- 9 **Butonul** ]/1 **(pornire/standby)**

Porneşte aparatul sau îl trece în modul standby**.**

#### **Blocarea compartimentului pentru discuri (Control parental)**

Compartimentul pentru discuri poate fi blocat pentru a preveni acţionarea lui accidentală.

Menţineţi apăsat mai mult de 10 secunde butonul N al aparatului în timp ce aparatul este pornit. Compartimentul pentru discuri se blochează sau se deblochează.

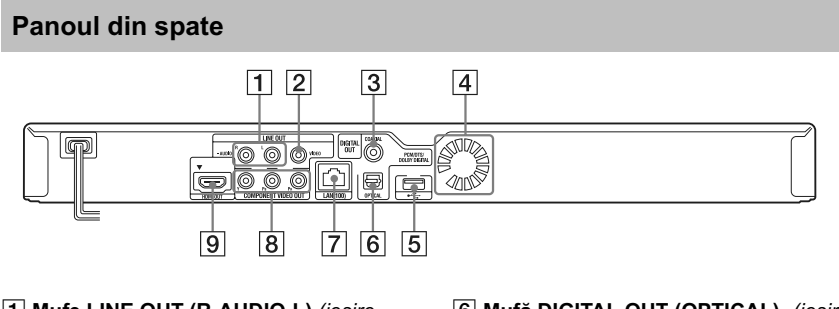

- **Mufe LINE OUT (R-AUDIO-L)** *(ieşire audio)*
- **Mufă LINE OUT (VIDEO)** *(ieşire video)*
- **Mufă DIGITAL OUT (COAXIAL)** *(ieşire digitală)*
- **Fante de aerisire**
- **Port USB**
- **Mufă DIGITAL OUT (OPTICAL)** *(ieşire digitală)*
- **Terminal LAN (100)** *(de reţea)*
- **Mufe COMPONENT VIDEO OUT (Y, PB, PR)** *(ieşire video pe componente)*
- **Mufă HDMI OUT** *(ieşire HDMI)*

#### **Telecomandă**

Funcţiile disponibile la telecomandă diferă în funcţie de disc şi de situaţie.

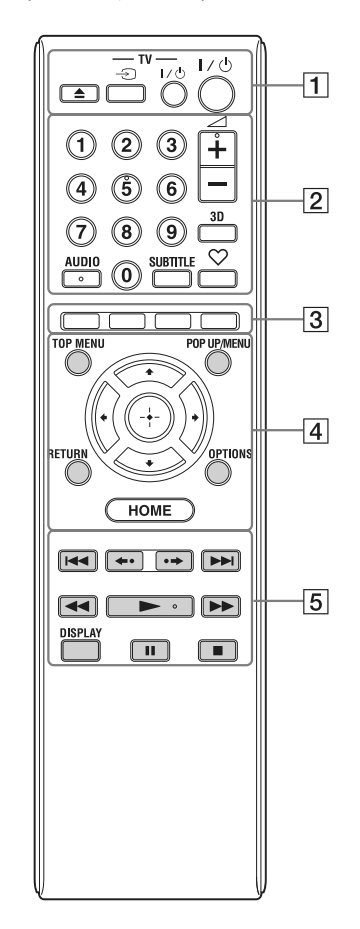

٣Ö

- Butoanele 5, AUDIO,  $\angle$  +, și  $\triangleright$  au câte un punct tactil. Folosiţi punctele tactile ca referinţă când utilizaţi telecomanda.
- Butoanele marcate cu gri în imaginea de mai sus sunt luminescente în întuneric.

#### 1Z **(deschis/închis)**

Deschide sau închide compartimentul pentru discuri.

## **- TV**  $\oplus$  **(intrare TV)**

Comută intrarea între sursa de semnal TV şi celelalte surse de intrare.

**- TV- I**/① (TV pornit/standby) Porneşte televizorul sau îl trece în standby.

#### ]/1 **(pornit/standby)**

Porneşte sistemul sau îl trece în modul standby.

#### 2 **Butoane numerice (0 - 9)**

Pentru introducerea numerelor titlurilor / capitolelor etc.

#### 2 **(volum sonor)+/–**

Pentru ajustarea volumului sonor.

#### **3D (pag. 19)**

Converteşte conţinutul 2D în conţinut 3D simulat, când aparatul este conectat la un echipament compatibil 3D.

#### **AUDIO (pag. 26)**

Selectează limba coloanei sonore la redarea unui disc video multilingv BD-ROM/DVD VIDEO.

## Selectează pista pe CD-uri.

**SUBTITLE (subtitrare) (pag. 27)**  Selectează limba pentru subtitrare când pe un disc video BD-ROM/DVD VIDEO sunt înregistrate subtitrări multilingve.

#### **(preferate) (pag. 19)**

Afi şează conţinutul preluat de pe Internet introdus în Lista favorite (cu piese preferate). Puteţi introduce până la 18 piese de pe Internet în Lista favorite.

### 3 **Butoane colorate (roşu / verde /**

**galben / albastru)**  Butoane de acces rapid pentru funcţiile interactive.

#### 4 **TOP MENU**

Deschide sau închide meniul superior pentru BD sau DVD.

### **POP UP / MENU**

Deschide sau închide meniul extensibil al unui disc BD-ROM sau meniul DVD.

 $\textit{Continuă}$  pe pagina următoare  $\rightarrow$ 

#### **OPTIONS (pag. 19)**

Afi şează pe ecranul televizorului meniul de opțiuni.

#### **HOME**

Deschide meniul principal.

Atunci când este apăsat simbolul meniului HOME, principal, este afișată imaginea de fundal.

#### **RETURN**

Revine la interfaţa anterioară.

#### $\leftarrow$ / $\leftarrow$ / $\leftarrow$ / $\leftarrow$

Deplasează cursorul pentru selectarea unui element afişat.

#### **Butonul central (ENTER)**  Introduce elementul selectat.

5.**/**> **(precedent/următor)** Trece la capitolul, pista sau fișierul

precedent/următor.

#### **(reluare imediată / avans instantaneu)**

Reluarea imediată a actualei scene timp de 10 secunde. / Derularea imediată, rapidă înainte a scenei actuale timp de 15 secunde.

#### m/M **(derulare rapidă înapoi/ înainte)**

- Derulează rapid discul înapoi/înainte în timpul redării. De fiecare dată când apăsați butonul, viteza de căutare se modifică.
- Activează redarea cu încetinitorul atunci când este apăsat pentru mai mult de o secundă, în modul pauză.
- La fiecare apăsare a butonului în modul pauză, este redat câte un cadru.

#### .<br>ت

• Redarea cu încetinitorul şi cea cadru cu cadru nu sunt disponibile pentru un disc Blu-ray 3D.

#### N **(redare)**

Porneşte sau reporneşte redarea.

#### **DISPLAY** (afişaj) (pag. 16)

Afi şează informaţiile redate pe ecran.

#### **II** (pauză)

Întrerupe sau reporneşte redarea.

#### x **(stop)**

Opreşte redarea şi reţine punctul de oprire (punctul de reluare a redării). Punctul de reluare pentru un titlu/o piesă este ultimul punct redat sau ultima imagine pentru un director de imagini.

## **Afi şarea meniului principal (HOME)**

Meniul principal apare atunci când apăsaţi butonul HOME. Alegeți o categorie folosind  $\leftrightarrow$ / $\leftrightarrow$ ; alegeți un element folosind  $\uparrow$ / $\downarrow$ , apoi apăsaţi ENTER.

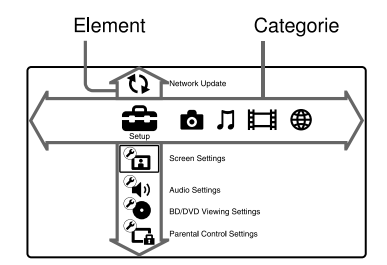

[Setup] : Pentru reglajele playerului.

 $\bullet$  [Photo] : Afișarea imaginilor.

[Music] : Redarea muzicii.

[Video] : Redarea filmelor.

[Network] : Sunt afi şate elementele de reţea.

## *Conexiuni şi reglaje*

## **Pasul 1 : Conectarea playerului**

Nu cuplaţi cablul de alimentare înainte de a realiza toate conexiunile. Pentru detalii referitoare la accesoriile furnizate, consultați "Accesorii furnizate" (pag. 34).

### **Conectarea la televizor**

Alegeţi una dintre următoarele metode de conectare corespunzător cu mufele de intrare ale televizorului dvs.. Potriviţi culorile mufelor atunci când conectaţi cablurile.

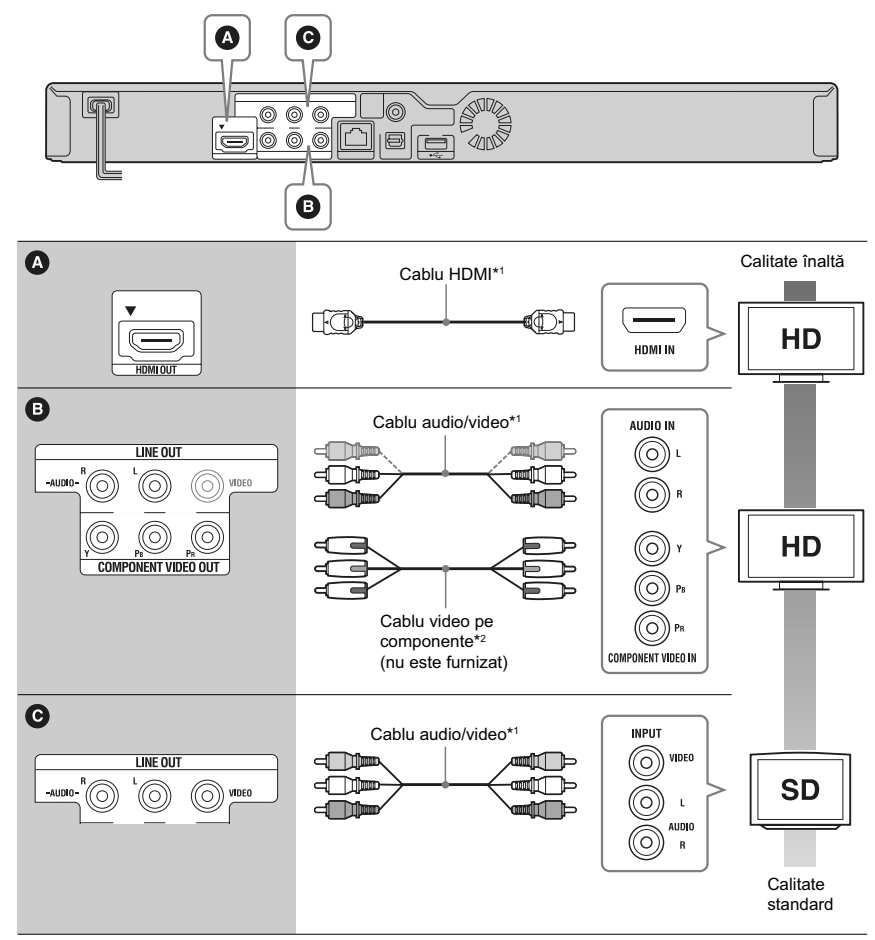

\*1 Consultaţi secţiunea "Accesorii furnizate" (pag 34).

\*2 Conţinutul protejat de pe discuri BD-ROM este trimis la ieşire la o rezoluţie de 480i/576i prin mufa COMPONENT VIDEO OUT (pag 4).

#### $\boldsymbol{\omega}$

Nu conectaţi playerul prin intermediul unui aparat video. Aparatul video poate fi afectat de sistemul de protecţie al drepturilor de autor iar imaginea la televizor va fi deformată .

## **Conectarea la amplificatorul AV (receptor)**

Alegeți una dintre următoarele metode de conectare corespunzător cu mufele de intrare ale amplificatorului AV (receptorului) dvs. Dacă alegeți conexiunea  $\bullet$  sau  $\bullet$ , efectuați reglajele aferente de la secțiunea "Reglaje audio" (pag. 26).

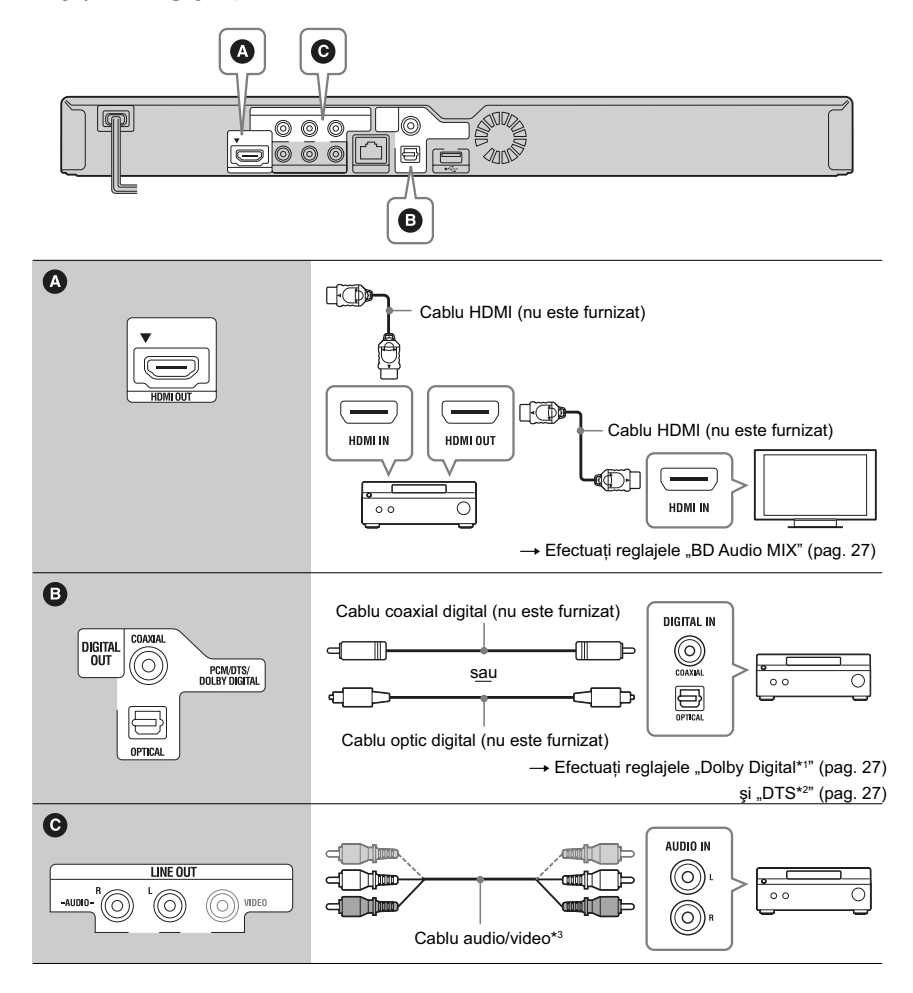

- *\*1 Produs sub licenţă Dolby Laboratories. Dolby, Pro Logic şi simbolul dublu-D sunt mărci comerciale ale Dolby Laboratories.*
- *\*2 Produs sub licenţă conform următoarelor patente din S.U.A. # : 5.451.942; 5.956.674; 5.974.380; 5.978.762; 6.226.616; 6.487.535; 7.212.872; 7.333.929; 7.392.195; 7.272.567 precum şi alte patente din Statele unite şi din întreaga lume emise sau solicitate. DTS şi simbolul asociat sunt mărci de comerţ înregistrate, iar siglele, DTS-HD şi DTS-HD Master Audio şi simbolul DTS sunt mărci comerciale ale DTS, Inc. Produsul contine software.*

*© DTS Inc.Toate drepturile sunt rezervate.*

*\*3 Consultaţi secţiunea "Accesorii furnizate" (pag 35).*

## **Pasul 2 : Reglaje facile (Easy Setup)**

#### **Când porniţi aparatul pentru prima dată**

Aşteptaţi o scurtă perioadă până ce playerul pornește și inițiază operația "Easy Setup".

**1 Introduceţi două baterii R6 (mărimea**  AA) potrivind capetele  $\oplus$  **şi**  $\ominus$  ale **bateriilor cu marcajele din interiorul compartimentului pentru baterii.**

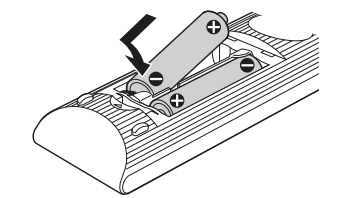

**2 Conectaţi playerul la priza de perete.**

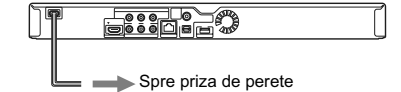

**3 Apăsaţi** [/1 **pentru a porni playerul.**

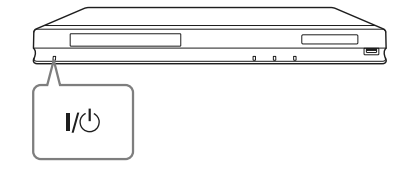

**4 Porniţi televizorul, apoi comutaţi selectorul de intrare al televizorului dvs. pentru ca pe ecran să apară semnalul de la player.** 

#### $\bf 5$  Efectuați reglajele facile "Easy **Setup".**

Urmăriți instrucțiunile afișate pe ecran pentru a efectua reglajele de bază folosind butoanele  $\leftarrow$ / $\uparrow$ / $\downarrow$ / $\rightarrow$  și butonul ENTER al telecomenzii.

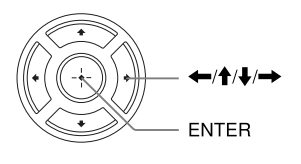

## **Conectarea la reţea**

## **Conectarea prin cablu**

Folosiţi un cablu LAN pentru a efectua conexiunea la conectorul LAN(100) al playerului.

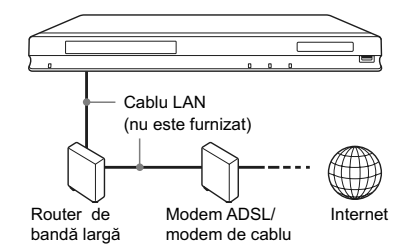

z Este recomandată folosirea unui cablu de interfaţă ecranat (cablu LAN) direct sau inversor .

#### **Pentru a efectua reglajele de reţea**

Alegeți la secțiunea "Reglaje de rețea", opțiunea "Reglaje de Internet", varianta "Wired Setup" (pag. 29) şi apoi urmaţi instrucţiunile de pe ecran pentru a finaliza conectarea.

### **Conectarea USB wireless**

Opriţi playerul, apoi conectaţi adaptorul USB pentru reţea LAN wireless (UWA-BR100 disponibil din octombrie 2010) la una dintre mufele USB ale aparatului (aflate în partea din faţă sau din spate a acestuia).

#### $\boldsymbol{\omega}$

Este posibil ca adaptorul LAN wireless USB să nu fi e disponibil în unele regiuni/ţări.

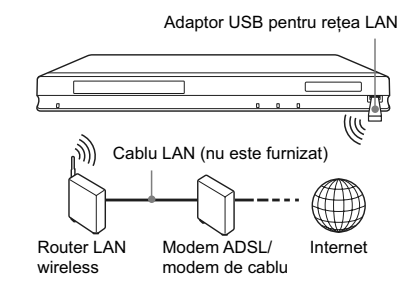

#### **Pentru a efectua reglajele de reţea**

Alegeţi la secţiunea [Reglaje de reţea], opţiunea [Reglaje de Internet], varianta [USB Wireless Setup] (pag. 29) și apoi urmați instrucțiunile de pe ecran pentru a finaliza conectarea.

### **Configurare wireless**

Folosiţi dispozitivul LAN wireless încorporat în player.

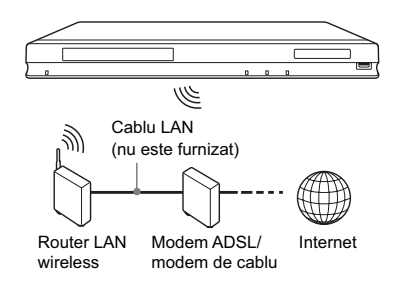

### **Pentru a efectua reglajele de reţea**

Alegeți la secțiunea "Reglaje de rețea", opțiunea Reglaje de Internet", varianta "Wireless Setup (încorporat)" (pag. 29) şi apoi urmaţi instrucţiunile de pe ecran pentru a finaliza conectarea.

## *Redare*

## **Redarea unui disc**

Pentru informaţii legate de discurile ce pot fi redate, consultați "Discuri ce pot fi redate" (pag. 35).

- **1Puneţi selectorul de intrări al televizorului în poziţia ce permite afi şarea pe ecranul TV a semnalului de la acest player.**
- **2 Apăsaţi butonul** Z **şi puneţi un disc pe suportul pentru discuri.**

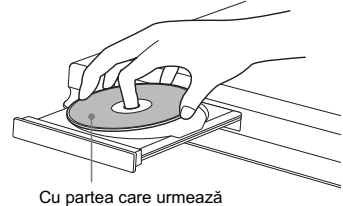

a fi redată orientată în jos

**3 Apăsaţi butonul** Z **pentru a închide compartimentul pentru discuri.** Începe redarea.

Dacă redarea nu începe automat, selectaţi

 $\bullet$  din categoria  $\Box$  (Video),  $\Box$  (Muzică) sau (Foto), apoi apăsaţi ENTER.

#### **Pentru a beneficia de BONUSVIEW / BD-LIVE**

Anumite discuri BD-ROMs cu sigla "BD-LIVE"\* conţin un supliment de conţinut şi alte date care pot fi preluate pentru a vă delecta.

 $*$   $B\overline{D}$ *NVE* 

## **1 Conectaţi o memorie USB la portul USB din spatele playerului (pag. 8).**

Folosiţi ca memorie locală o memorie USB de 1 GB sau mai mult.

## **2 Pregătiţi BD-LIVE (numai BD-LIVE).**

- Conectaţi aparatul la o reţea (pag. 14). • Alegeți pentru "BD Internet Connection"
- varianta "Allow" (pag. 28).
- **3Introduceţi un BD-ROM cu BONUSVIEW/ BD-LIVE.**

Metoda de functionare diferă în functie de disc. Consultaţi instrucţiunile ce însoţesc discul.

#### .<br>Ö

Pentru a şterge datele din memoria USB, selectaţi "Erase BD Data" din **El** (Video) și apăsați ENTER. Toate datele stocate în directorul buda va fi şters.

### **Pentru a beneficia de Blu-ray 3D**

Puteți beneficia de discurile Blu-ray 3D cu sigla\* "Blu-ray 3D".

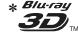

#### **1 Pregătiţi redarea unui disc Blu-ray 3D. •** Conectaţi aparatul la televizorul dvs.

- compatibil 3D folosind un cablu HDMI de mare viteză (High Speed). • Efectuați reglajele pentru "3D Output Setting"
- şi "TV Screen Size Setting for 3D" din secțiunea "Screen Setting" (pag. 25).

## **2 Introduceţi un disc Blu-ray.**

Metoda de funcționare diferă în funcție de disc. Consultaţi instrucţiunile ce însoţesc discul.

z Consultaţi, de asemenea, manualul de utilizare al televizorului şi al dispozitivului conectat.

### **Afi şarea informaţiilor referitoare la redare**

Puteți vizualiza informații referitoare la redare etc. apăsând butonul DISPLAY.

Informația afișată diferă în funcție de tipul discului şi de starea aparutului.

Exemplu : la redarea unui BD-ROM

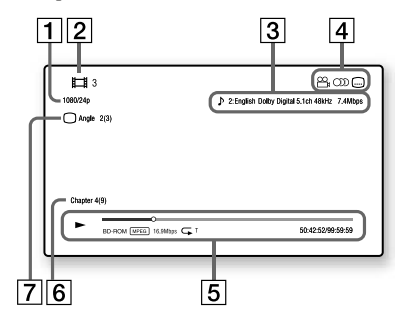

- 1 Rezoluția la ieșire/ Frecvența video
- 2 Numărul sau denumirea titlului
- 3 Reglajul audio curent selectat
- $\boxed{4}$  Funcții disponibile ( $\overset{\textcircled{\textrm{Q}}}{\longrightarrow}$  unghi,  $CD$  audio,  $CD$  subtitrare)
- 5 Informaţii legate de redare

Sunt afisate modul de redare, bara ce indică progresul redării, tipul de disc, tipul de codaredecodare video, viteza de transfer, tipul de redare repetitivă, timpul de redare scurs şi timpul total de redare.

- 6 Numărul capitolului.
- 7 Unghiul curent selectat.

## **Redarea datelor stocate pe un dispozitiv USB**

Puteți reda fișiere de video/muzică/imagini de pe dispozitivul USB conectat.

Pentru tipurile de dispozitive USB care pot fi citite, consultați "Tipuri de fișiere care pot fi redate" (pag. 36).

#### **1 Conectaţi dispozitivul USB la mufa USB a playerului.**

Înainte de conectare, consultați manualul de instrucţiuni furnizat împreună cu dispozitivul USB.

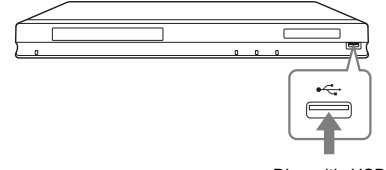

Dispozitiv USB

- **2 Alegeţi (Video), (Muzică) sau (Foto) în meniul principal, folosind**  butoanele  $\leftarrow$ / $\rightarrow$ .
- **3 Alegeţi (dispozitiv USB) folosind butoanele** M/m**, apoi apăsaţi ENTER.**

## **Redarea în reţea**

## **Recepţionarea de video BRAVIA Internet**

BRAVIA Internet Video funcţionează ca portal de Internet, funizând direct pentru playerul dvs. conținut din Internet și o varietate de programe de divertisment la cerere.

#### Ö

Unele materiale de pe Internet pot cere să fie înregistrate pe calculator înainte de a putea fi redate.

### **1 Pregătiţi BRAVIA Internet Video.**

Conectaţi playerul la o reţea (pag. 14).

- **2 Alegeţi (Video), (Muzică) sau (Foto) în meniul principal, folosind**   $\overline{\text{butoane}}$ le  $\leftarrow$ / $\rightarrow$ .
- **3 Alegeţi simbolul unui program cu conţinut de Internet folosind butoanele** M/m**, apoi apăsaţi ENTER.** Dacă lista conţinutului de Internet nu a fost

primită, va apărea un simbol care semnalează acest lucru sau un alt nou simbol.

### **Folosirea panoului de comandă**

Panoul de comandă este afișat când începe redarea unui fișier video. Simbolurile afișate pot diferi în funcție de programul cu conținut de Internet. Pentru reafișare, apăsați DISPLAY.

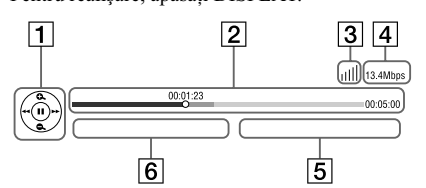

- 1 Afișajul butoanelor de comandă Apăsați ←/↑/↓/→ sau ENTER pentru operaţiile de redare.
- 2 Indicator pentru progresul redării, cursor care indică poziţia curentă, timpul de redare, durata fisierului video
- 3 Condițiile din rețea arată intensitatea semnalului pentru o conexiune wireless.  $\overline{\mathbf{a}}^{\mathsf{B}}$  indică o conexiune prin cablu.
- 4 Indicatorul vitezei de transmisie.
- 5 Numele următorului fișier video.
- 6 Numele fișierului video curent selectat.

## **Redarea fi şierelor într-o reţea la domiciliu (DLNA)**

Player-ul (player DLNA) poate reda, prin intermediul unei rețele, fișiere video/ de muzică/ foto stocate în memoria altui echipament compatibil DLNA (Server DLNA).

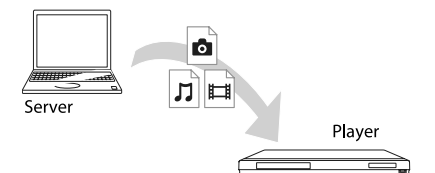

- **1 Pregătiţi redarea fi şierelor de pe un server DLNA.**
	- Conectaţi playerul la o reţea (pag. 14).
	- Pregătiţi alte echipamente compatibile DLNA, necesare. Consultaţi manualul de instrucţiuni furnizat împreună cu produsul.
- **2 Selectaţi simbolul Server-ului DLNA dintre (Video), (Muzică) sau (Foto) din meniul principal.**
- **3** Selectați fișierul care vreți să fie **redat folosind butoanele <sup>↑</sup>/↓, apoi apăsaţi ENTER.**

### **Pentru acţionarea player-ului folosind un alt echipament (Renderer)**

Când sunt redate, cu acest player, fișiere de la un server DLNA, puteţi utiliza un echipament compatibil cu controler-ul DLNA (telefon mobil etc.) pentru a acționa redarea.

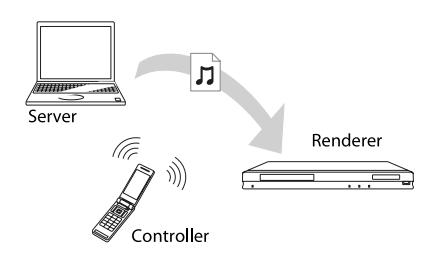

z Consultaţi manualul de instrucţiuni furnizat pentru Controlerul DLNA.

## **Redarea aceleiaşi muzici în camere diferite (Transmisie pentru serbare)**

Puteți reda fișiere de muzică de pe acest player (gazdă serbare) simultan în mai multe camere, în care se află alte echipamente marca Sony compatibile DLNA (invitaţi serbare) conectate la player și care beneficiază de funcția PARTY STREAMING sau vice versa.

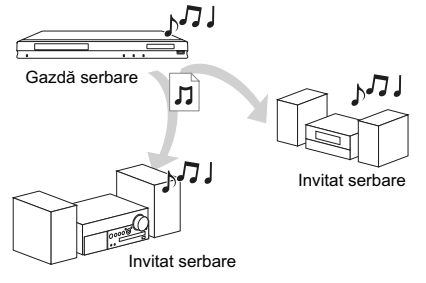

#### **1 Pregătiţi transmisia pentru o serbare PARTY STREAMING.**

- Conectaţi playerul la o reţea (pag. 14).
- Conectati în retea echipamente compatibile cu funcția PARTY STREAMING.
- **2 Selectaţi o pistă din (Music), din meniul principal, HOME.**
- $\bf 3$  Selectați "Start Party" din meniul de **opţiuni.**

**Pentru ca player-ul să se alăture unei serbări (numai ca echipament invitat)** Selectati  $\sum$  (Party) din  $\prod$ (Music), apoi selectati simbolul corespunzător echipamentului gazdă.

### **Pentru a renunţa la facilitatea PARTY (serbare)**

Apăsaţi HOME.

## $\boldsymbol{\omega}$

Vânzarea şi gama de produse compatibile cu facilitatea PARTY STREAMING diferă de la o regiune la alta.

## **Căutarea de informaţii legate de video / muzică**

Puteţi obţine informaţii legate de conţinut cu ajutorul tehnologiei Gracenote şi să căutaţi informaţii asociate.

- **1 Conectaţi playerul la o reţea (pag. 14).**
- **2 Introduceţi un disc sau conectaţi un dispozitiv USB pe care vreţi să efectuaţi căutarea.**
	- Video : numai pentru BD-ROM sau DVD-ROM.
	- Muzică : numai pentru CD-DA sau pentru un dispozitiv USB.
- **3 Selectaţi (Video) sau (Muzică)** folosind butoanele  $\leftarrow$ / $\rightarrow$ .

## **4 Selectaţi (Căutare video) sau (Căutare muzică) folosind butoanele ↑/↓, apoi apăsați ENTER.**

Sunt afișate informații legate de conținut.

Exemplu : Lista lucrărilor corespunzătoare categoriei selectate.

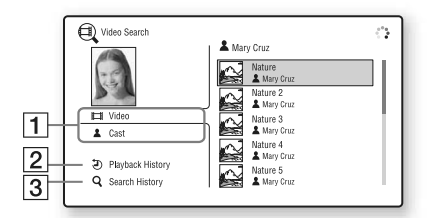

#### 1 Detalii legate de conținut

Este afișată o listă de informații asociate, cum ar fi titlul, distribuţia, pista sau artistul.

- 2 Istoricul redării Este afișat un titlu în istoricul redării unui BD-ROM/ DVD-ROM/ CD-DA.
- 3 Istoricul căutării

Istoricul căutărilor este afișat sub formă de listă.

#### **Pentru a căuta în continuare informaţii suplimentare**

Este selectat un element în liste şi se selectează "Information Search" (Căutare informaţii) sau "Internet Video Search" (Căutare video pe Internet).

## **Opţiuni disponibile**

Apăsarea butonului OPTIONS vă pune la dispoziţie o varietate de reglaje şi operaţii de redare. Elementele disponibile diferă în funcție de situație.

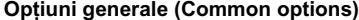

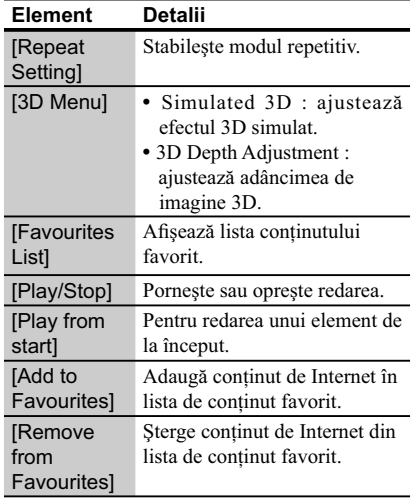

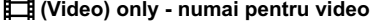

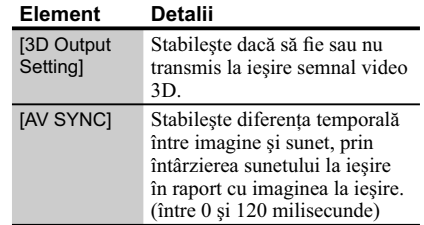

 $Continu$ ă pe pagina următoare -

## **(Video) only - numai pentru video**

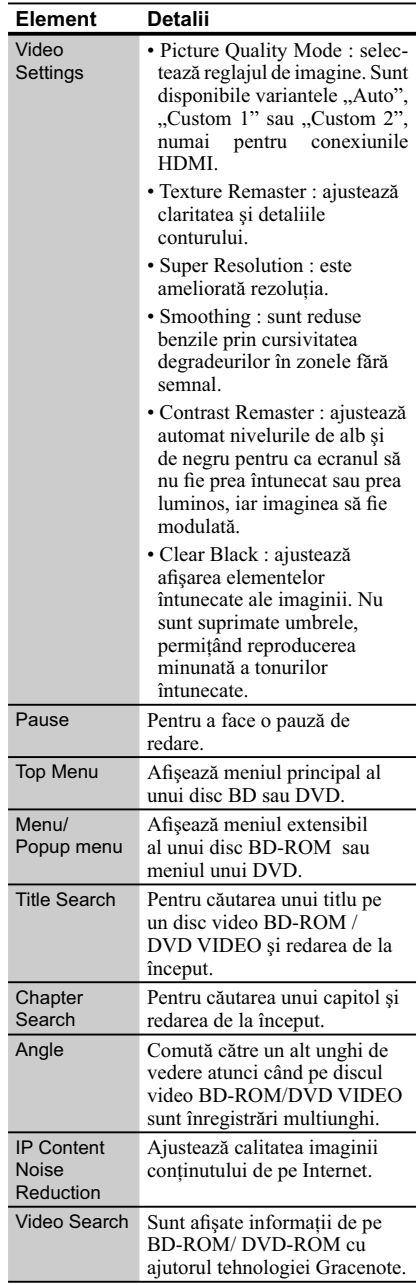

## **(Music) only - numai pentru muzică**

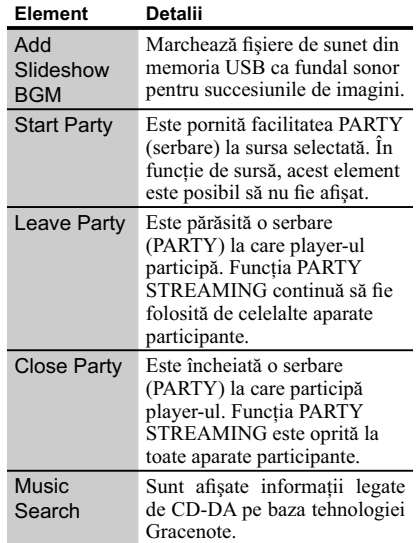

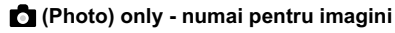

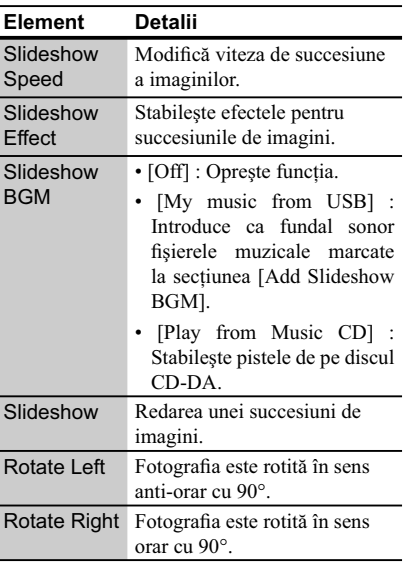

## *Internet*

## **Parcurgerea site-urilor de internet**

Puteți conecta aparatul la Internet și să aveți acces la diverse site-uri web.

- **1 Pregătiţi aparatul pentru parcurgerea site-urilor web (Internet Browser).** Conectaţi player-ul la o reţea (pag. 14).
- **2 Alegeţi (Network) în meniul**  principal, folosind butoanele  $\leftarrow$ / $\rightarrow$ .
- **3 Selectaţi (Internet Browser) folosind butoanele** M/m**, apoi apăsaţi ENTER.**
- z Anumite site-uri web folosesc funcţii care nu sunt compatibile cu acest browser. Anumite site-uri de internet este posibil să nu fie afișate corect sau să nu fie accesibile.

#### **Pentru a introduce un URL**

Selectați "URL entry" din meniul de opțiuni. Introduceti URL-ul cu ajutorul tastelor virtuale, apoi selectați "Enter".

#### **Pentru a stabili o anumită pagină de pornire**

La afișarea paginii pe care vreți să o stabiliți pentru pornire, selectați "Set as start page" din meniul de opţiuni.

## **Pentru a părăsi facilitatea Internet Browser**

Apăsaţi butonul HOME.

## **Interfaţa corespunzătoare facilităţii Internet Browser**

Puteti consulta informatiile furnizate de site-urile web apăsând butonul DISPLAY.

Interfaţa cu informaţii diferă în funcţie de site-ul web şi de starea paginii.

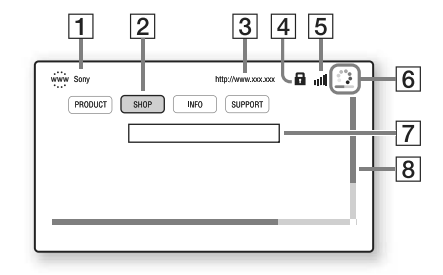

#### 1 **Titlul paginii**

#### 2 **Cursor**

Deplasați-vă apăsând ←/↑/↓/→. Așezați cursorul în dreptul legăturii pentru site-ul pe care doriti să îl vizionati, apoi apăsati ENTER.

#### 3 **Adresa paginii**

#### 4 **Simbolul SSL**

Este afisat când site-ul web este securizat.

- 5 **Indicatorul tăriei semnalului** Numai când player-ul este conectat la o reţea wireless.
- 6 **Bara de evoluţie/ Simbol de preluare** Apare când pagina este în curs de citire sau la preluarea / transferul unui fișier.
- 7 **Câmp pentru introducerea textului** Apăsați ENTER când alegeți "Input" din meniul de opțiuni pentru a face accesibilă tastatura virtuală.
- 8 **Indicator liniar de parcurgere** Apăsati  $\leftarrow$ / $\uparrow$ / $\downarrow$ / $\rightarrow$  pentru vă deplasa în pagină.

 $\textit{Continuă}$  pe pagina următoare -

## **Opţiuni disponibile**

Sunt disponibile diverse reglaje şi operaţii la apăsarea butonului OPTIONS.

Elementele disponibile diferă în funcţie de situaţie.

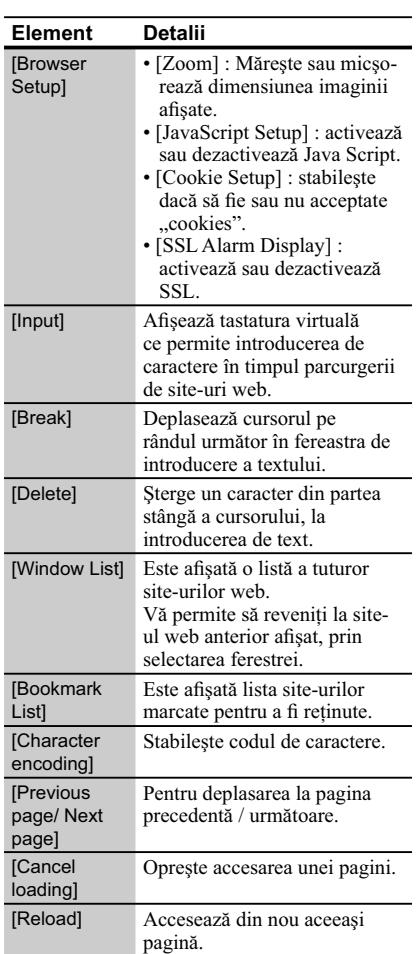

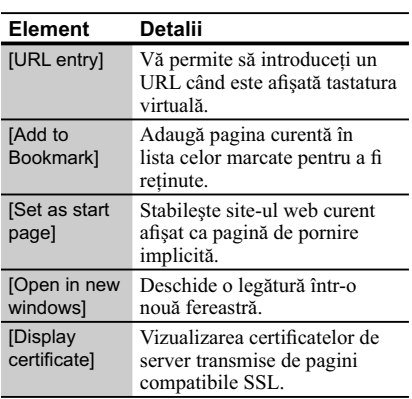

## **Utilizarea Skype**

Skype este un software de comunicaţie prin Internet.

Cu ajutorul acestui player, puteți beneficia de următoarele funcții :

- Video apeluri de la Skype la Skype / convorbiri gratuite,
- posibilitatea de apelare a unor telefoane fixe sau mobile (este necesară achiziţionarea de credit Skype).

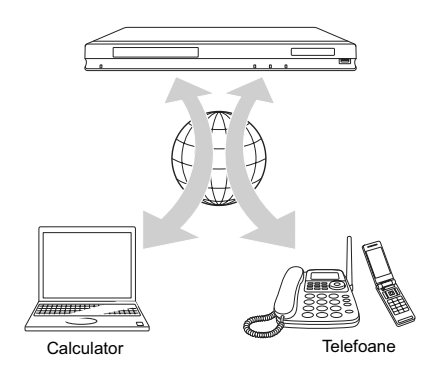

## **1 Pregătiţi echipamentul pentru Skype.**

- Conectaţi player-ul la o reţea (pag. 14).
- Conectaţi o cameră web cu microfon la mufa USB (pag. 7).
- **2 Alegeţi (Network) în meniul**  principal, folosind butoanele  $\leftarrow$ / $\rightarrow$ .

## **3 Selectaţi (Skype) folosind butoanele**  $\textbf{\texttt{↑}/}\textbf{\texttt{↓}}$ **, apoi apăsați ENTER.** Când lansaţi Skype pentru prima dată,

urmați instrucțiunile afișate pe ecran și accesati aplicația ca utilizator. Dacă nu aveți încă un cont personal de Skype, creaţi-vă unul.

- $\ddot{Q}$  Pentru informații legate de camerele web disponibile, vizitaţi următoarele adrese de internet :
	- pentru clienţii din ţările europene http://support.sony-europe.com/
	- pentru clienţii din Australia/Noua Zeelandă http://www.sony-asia.com/section/support

## **Utilizarea meniului Skype**

După accesarea ca utilizator a aplicaţiei Skype, puteți să efectuați / să recepționați apeluri sau puteți să realizați reglaje pentru Skype.

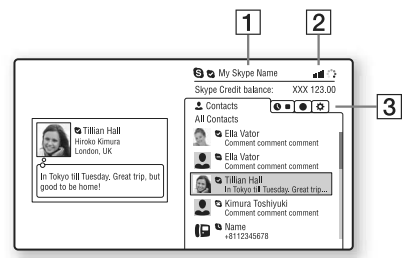

- [1] Numele dvs. de identificare pe Skype
- 2 **Indicatorul tăriei semnalului (numai la conectarea într-o reţea wireless)**

#### 3 **Zona cu etichete active**

- Contacts (Persoane de contact) : sunt afișate persoanele cu care intraţi în contact pe Skype.
- History (Istoric) : este afișat istoricul apelurilor.
- Tools (Instrumente) : activează funcții utile, cum ar fi căutarea unei persoane cu care doriti să intrati în contact.
- Settings (Reglaje) : puteţi achiziţiona credit Skype prin intermediul "Additional Skype services" din secțiunea de configurare "My Account".

#### **Pentru a efectua un apel**

Selectați simbolul asociat contactului pe care doriţi să îl apelaţi, din meniul Skype şi apăsaţi ENTER.

#### **Pentru a recepţiona un apel**  Activaţi şi porniţi Skype.

#### **Pentru a părăsi Skype**

Apăsaţi butonul HOME.

Odată ce aţi accesat Skype ca utilizator (sign in), parola dvs. va fi reţinută în memoria player-ului, la oprirea aplicaţiei. Pentru a şterge parola dvs. din memorie, trebuie să părăsiţi contul dvs. de utilizator (sign out) înainte de a opri Skype.

#### **Pentru ca un alt utilizator să acceseze Skype**

Selectați "Sign out" din meniul de opțiuni. Selectați S din meniul principal (Home) și urmați instrucțiunile afișate pe ecran.

 $Continu$ ă pe pagina următoare -

## **Interfaţa Skype**

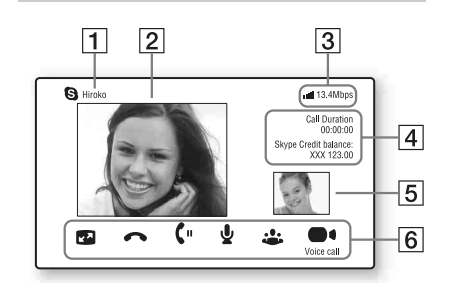

#### 1 **Numele persoanei contactate**

- 2 **Imaginea video corespunzătoare apelului realizat (numai pentru video apeluri)**
- 3 **Indicatorul tăriei semnalului / Viteza de transfer în reţea (numai la conectarea într-o reţea wireless)**
- 4 **Durata apelului/ Balanţa creditului Skype**
- 5 **Imaginea video transmisă de dvs. (numai pentru video apeluri)**
- 6 **Butoane disponibile**

Butoanele disponibile diferă în funcție de situație :

- Full screen (Pe tot ecranul) / Window screen (În fereastră) : modifică modul de afișare.
- Hang Up (încheierea convorbirii)
- Hold (Aşteptare) / Resume (Reluare)
- Mute (Suprimare sonor) /Unmute (Revenirea sonorului la nivelul stabilit înainte de suprimare)
- Start My Video (Pornire semnal video) /Stop My Video (Oprire semnal video): Pornirea/ oprirea transmiterii semnalului video de către dvs.
- Voice call (Apel vocal) / Video call (Video apel).

## **Opţiuni disponibile**

Sunt disponibile diverse reglaje şi operaţii la apăsarea butonului OPTIONS. Elementele disponibile diferă în funcție de situaţie.

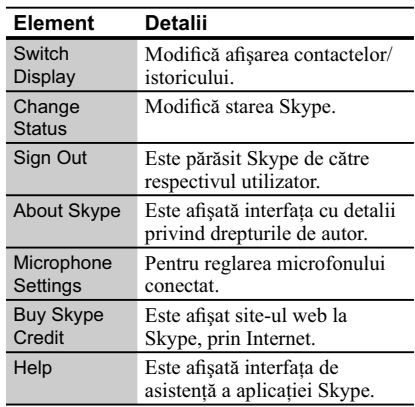

## **Folosirea interfeţei de confi gurare**

Selectați (Setup) în meniul principal atunci când este necesar să modificați reglajele playerului. Reglajele din oficiu sunt subliniate.

#### **1 Alegeţi (Setup) în meniul**  principal, folosind butoanele  $\leftarrow$ / $\rightarrow$ .

**2 Selectaţi simbolul categoriei de reglaje folosind butoanele**  $\uparrow/\downarrow$ **, apoi apăsaţi ENTER.**

#### **Element Explicaţii**

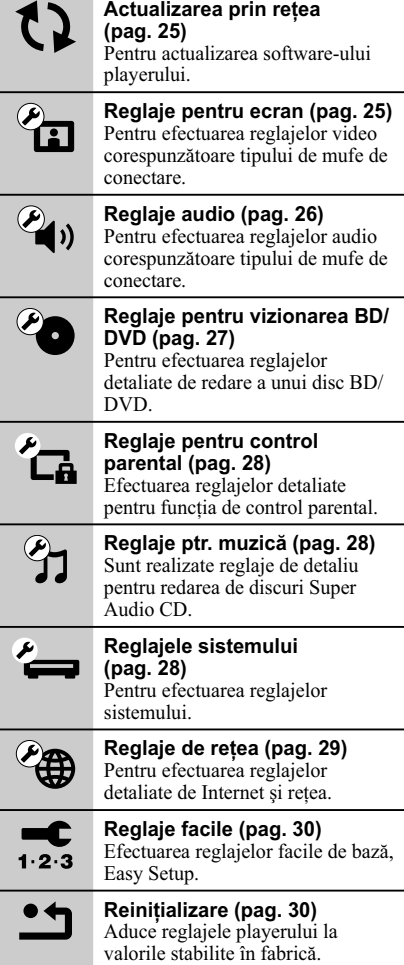

## *Reglaje şi ajustări* **[ Network Update] - Actualizarea prin reţea**

Selectați [OK] pentru a actualiza software-ul player-ului prin intermediul reţelei.

#### ٣ö

- Vă recomandăm să actualizaţi software-ul serverului la fiecare 2 luni (aproximativ).
- Pentru informaţii despre actualizarea funcţiilor, vizitaţi următoarele adrese de Internet :
	- pentru clienţii din Europa : http://support.sony-europe.com/
	- pentru clienţii din Australia/ Noua Zeelandă şi India :
		- http://www.sony-asia.com/ support/

## **[ Screen Settings ] - Reglaje pentru ecran**

### ■ [3D Output Setting] - reglaj ieşire 3D

[Auto]: În mod normal alegeti această variantă. [Off]: Alegeți această variantă pentru afișarea întregului conținut în 2D.

#### ■ **[TV Screen Size Setting for 3D] - Stabilirea dimensiunii ecranului TV pentru 3D**

Stabileşte dimensiunea ecranului pentru televizorul dvs. 3D.

#### x **[TV Type] - modul ecranului**

- [16:9]: Alegeți această variantă la conectarea<br>unui televizor panoramic sau cu funcție panoramic sau cu funcție panoramică.
- [4:3]: Alegeţi această variantă la conectarea unui televizor 4:3 fără funcţie panoramică.

#### x **[Screen Format] - formatul ecranului**

- [Original]: Alegeţi această variantă la conectarea unui televizor cu funcție panoramică. O imagine în format 4:3 va fi afișată în format 16:9 chiar şi pe un televizor panoramic. [Fixed Aspect Ratio]: Modifică dimensiunea
- imaginii pentru a se potrivi cu ecranul, păstrând raportul iniţial al imaginii.

#### x **[DVD Aspect Ratio] - raportul de imagine**

- [Letter Box]: Afișează o imagine panoramică cu benzi negre deasupra şi dedesubt.
- [Pan & Scan]: Foloseşte tot ecranul pentru o imagine care are marginile laterale decupate.

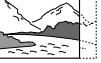

**25**

#### x **[Cinema Conversion Mode] - mod de conversie video**

- [Auto]: În mod normal alegeţi această variantă. Playerul detectează în mod automat dacă materialul este pe bază de video sau pe bază film și comută la metoda de conversie adecvată.
- [Video]: Este stabilită metoda de conversie adecvată pentru materialul pe bază de video, indiferent de tipul materialului.

#### x **[Output Video Format] - format video de ieşire**

- [HDMI]: În mod normal, alegeți [Auto]. Selectați [Original Resolution] pentru a trimite la ieşire rezoluția înregistrată pe disc. Dacă rezoluția este mai mică decât rezolutia SD, este scalată până la rezolutia SD.
- [Component Video]: Selectează rezoluţia potrivită pentru televizorul dvs..
- [Video]: Se trece în mod automat la cea mai joasă rezoluţie.

٣ö

- Când conectati simultan mufa HDMI OUT si altă mufă video de ieșire, alegeți "Component Video".
- Dacă nu apare imagine atunci când aţi selectat "HDMI" sau "Component Video", încercați altă rezolutie de imagine.
- La conectarea prin mufa COMPONENT VIDEO OUT, dacă este aleasă varianta "Component Video", redarea conţinutului protejat de pe un BD-ROM este efectuată la rezoluţia de ieşire de 480i (pag. 4).

#### x **[BD/DVD-ROM 1080/24p Output] - ieşire 1080/24p**

- [Auto]: Sunt trimise la ieşire semnale video 1920 × 1080p/ 24Hz numai atunci când conectaţi un televizor compatibil 1080/24p folosind mufa de ieşire HDMI OUT.
- [Off]: Alegeti această variantă atunci când televizorul dvs. nu este compatibil cu semnale video 1080/24p.

#### **TYCbCr/RGB (HDMI)]**

- [Auto]: Este detectat în mod automat televizorul conectat şi este ales reglajul de culoare potrivit.
- [YCbCr (4:2:2)]: Este trimis la ieşire semnal video YCbCr 4:2:2.
- [YCbCr (4:4:4)]: Este trimis la ieşire semnal video YCbCr 4:4:4.

[RGB]: Este trimis la ieşire semnal video RGB.

#### x **[HDMI Deep Color Output] - adâncimea de culoare la ieşirea HDMI**

[Auto]: În mod normal alegeţi această variantă.

- [12bit], [10bit]: Atunci când televizorul conectat este compatibil Deep Colour, este trimis la ieşire semnal video pe 12 biţi/10 biţi.
- [Off]: Alegeţi această variantă atunci când imaginea este instabilă sau culorile apar nenaturale.

#### ■ [SMB] - Super cartare biti

- [On]: Semnalul video transmis la ieșire prin mufa HDMI OUT devine mai cursiv.
- [Off]: În cazul semnalelor distorsionate sau cu culori nenaturale.

#### x **[Pause Mode] - modul pauză**

- [Auto]: În mod normal alegeţi această variantă. Imaginile dinamice în mişcare vor apărea clare.
- [Frame]: Imaginile statice sunt afișate la înaltă rezolutie.

## **[ Audio Settings ] Reglaje audio**

#### x **[Audio (HDMI)]**

- [Auto]: În mod normal alegeţi această variantă. Sunt trimise la ieşire semnale audio corespunzător cu starea dispozitivului HDMI conectat.
- [PCM]: Sunt trimise la ieşire semnale PCM prin mufa HDMI OUT .

#### x **[DSD Output Mode]**

- [On]: Trimite la ieşire semnale DSD de la mufa HDMI OUT, la redarea unui Super Audio CD. Când este selectată varianta [On], nu este transmis la ieşire semnal de la nici o altă mufă.
- [Off]: Trimite la ieşire semnale PCM de la mufa HDMI OUT, la redarea unui Super Audio CD.

#### x **[BD Audio Mix Setting]**

- [On]: Trimite la ieșire semnal audio obtinut prin mixarea canalului interactiv şi a celui secundar cu canalul principal.
- [Off]: Trimite la ieşire numai semnal audio primar. Alegeţi această variantă pentru a trimite la ieşire semnale audio HD către un amplificator (receptor) AV.

#### x **[Dolby Digital]**

- [Downmix PCM]: Converteşte pentru a trimite la ieșire semnale PCM Liniar. Alegeți această variantă la conectarea unui dispozitiv audio fără decodor încorporat Dolby Digital.
- [Dolby Digital]: Alegeţi această variantă la conectarea unui dispozitiv audio cu decodor încorporat Dolby Digital.

#### x **[DTS]**

- [Downmix PCM]: Converteşte pentru a trimite la ieşire semnale PCM Liniare. Alegeţi această variantă la conectarea unui dispozitiv audio fără decodor încorporat DTS.
- [DTS]: Alegeţi această variantă la conectarea unui dispozitiv audio cu decodor încorporat DTS.

#### ■ [DTS Neo:6]

- [Cinema]: Transmite la ieşire sunet multicanal, simulat, pornind de la surse cu 2 canale, prin intermediul mufei HDMI OUT, în funcție de capacitatea echipamentului conectat, folosind modul DTS Neo:6 Cinema.
- [Music]: Transmite la ieşire sunet multicanal, simulat, pornind de la surse cu 2 canale, prin intermediul mufei HDMI OUT, în functie de capacitatea echipamentului conectat, folosind modul DTS Neo:6 Music.
- [Off]: Transmite la ieşire sunetul cu numărul original de canale, prin intermediul mufei HDMI OUT.

#### x **[Audio DRC]**

- [Auto]: Redarea se efectuează la parametrii dinamici specificați de disc (numai pentru BD-ROM). Alte tipuri de discuri sunt redate la nivelul [On].
- [On]: Redarea se efectuează la un nivel standard de compresie .
- [Off]: Redarea se efectuează fără compresia dinamicii. Este produs un sunet mai dinamic.

#### x **[Downmix]**

- [Surround]: Sunt trimise la ieşire semnale audio cu efect surround. Alegeți această variantă la conectarea unui dispozitiv audio care acceptă Dolby Surround (Pro Logic) sau DTS Neo:6.
- [Stereo]: Sunt trimise la ieşire semnale audio fără efect surround. Alegeţi această variantă la conectarea unui dispozitiv audio care nu acceptă Dolby Surround (Pro Logic) sau DTS Neo:6

## **[ BD/DVD Viewing Settings ] - Reglaje pentru vizionarea BD/DVD**

#### $\blacksquare$  [BD/DVD Menu]

Alege limba de bază a meniului pentru discuri BD-ROM sau DVD VIDEO.

Dacă alegeți [Select Language Code], este afișată interfata pentru introducerea codului de limbă. Introduceți codul de limbă regăsit în "Lista codurilor de limbă" (pag. 38).

#### x **[Audio]**

Alege limba de bază a coloanei sonore pentru discuri BD-ROM sau DVD VIDEO.

Dacă alegeţi [Original], este aleasă limba care are prioritate pe disc. Dacă alegeţi [Select Language Code], este afișată interfața pentru introducerea codului de limbă. Introduceţi codul de limbă regăsit în [Lista codurilor de limbă] (pag. 38).

#### x **[Subtitle] - subtitrare**

Alege limba de bază a subtitrării pentru discuri BD-ROM sau DVD VIDEO.

Dacă alegeți [Select Language Code], este afișată interfaţa pentru introducerea codului de limbă. Introduceți codul de limbă regăsit în "Lista codurilor de limbă" (pag. 38).

#### $\blacksquare$  [BD Hybrid Disc Playback Layer] **redarea straturilor unui disc hibrid**

[BD]: Se redă stratul BD [DVD/CD]: Se redă stratul DVD sau CD.

#### x **[BD Internet Connection] - conectarea la internet a discului BD**

[Allow] (*Permis*) : Alegeţi în mod normal această variantă.

[Do not allow] (*Nu permite*): Nu permite conectarea la Internet.

**Continuă** în pagina următoare

## **[ Parental Control Example 3 Settings ] - Reglaje pentru control parental**

#### x **[Password] - parolă**

Stabilește sau schimbă parola pentru funcția de control parental. Parola vă permite să restricţionaţi accesul la redarea unui BD-ROM, DVD VIDEO sau la redarea video de pe Internet. Dacă este necesar, puteţi diferenţia nivelele de restricţie pentru BD-ROM, DVD VIDEO sau Internet.

#### x **[Parental Control Area Code] - codul parental de regiune**

Redarea anumitor discuri BD-ROM, DVD VIDEO sau fișiere video de pe Internet poate fi limitată în funcție de regiunea geografică. Anumite scene pot fi eliminate sau înlocuite cu alte scene. Urmaţi instrucţiunile de pe ecran şi introduceţi parola dvs. de 4 cifre.

#### ■ **[BD Parental Control] - control parental pentru discuriBD**

Redarea anumitor discuri BD poate fi limitată în funcție vârsta utilizatorului. Anumite scene pot fi eliminate sau înlocuite cu alte scene. Urmati instrucţiunile de pe ecran şi introduceţi parola dvs. de 4 cifre.

#### x **[DVD Parental Control] - control parental pentru DVD**

Redarea anumitor discuri DVD VIDEO poate fi limitată în funcţie vârsta utilizatorului. Anumite scene pot fi eliminate sau înlocuite cu alte scene. Urmaţi instrucţiunile de pe ecran şi introduceţi parola dvs. de 4 cifre.

#### x **[Internet Video Parental Control] control parental video de Internet**

Redarea anumitor fișiere video din Internet poate fi limitată în funcţie vârsta utilizatorului. Anumite scene pot fi eliminate sau înlocuite cu alte scene. Urmaţi instrucţiunile de pe ecran şi introduceţi parola dvs. de 4 cifre.

#### ■ [Internet Video Unrated] - conținut de **Internet neevaluat**

[Allow]: Este permisă redarea conținutului video neevaluat.

[Block]: Conţinutul video de Internet neevaluat este blocat.

## **[ Music Settings ] - Reglaje pentru muzică**

#### ■ [Super Audio CD Playback Layer]  **- Stratul Super Audio CD redat**

[Super Audio CD]: este redat stratul SACD. [CD]: Este redat stratul CD.

#### x **[Super Audio CD Playback Channels] - Canale Super Audio CD redate**

[DSD 2ch]: Este redată zona cu 2 canale. [DSD Multi]: Este redată zona multicanal.

## **[ System Settings ] - Reglaje de sistem**

#### ■ [OSD] - afişare pe ecran

Stabilește limba de afișare pe ecran a interfeţelor.

#### x **[Dimmer] - luminozitate**

[Bright]: Luminozitate crescută.

[Dark]: Luminozitate redusă.

[Off]: Opreşte iluminarea în timpul redării. Luminozitatea este mai redusă în timpul altor operaţii decât la redare.

#### x **[Control for HDMI]**

[On]: Vă permite folosirea funcției BRAVIA SYNC.

- One-Touch Play
- System Power-Off
- Language follow

[Off]: Opreşte această funcţie.

#### ٣ŕ

Pentru detalii, consultati manualul furnizat împreună cu televizorul sau componentele.

#### x **[HDMI: Linked to TV-OFF]**

[On]: Playerul și componentele compatibile HDMI se opresc în mod automat atunci când televizorul conectat intră în modul standby (BRAVIA Sync).

[Off]: Oprește această funcție.

#### ■ **[Quick Start Mode] - modul de pornire rapidă**

[On]: Scurtează timpul necesar pentru pornirea playerului.

[Off]: Reduce consumul de energie în modul Standby.

#### x **[Auto Standby]**

- [On]: Trece automat aparatul în modul standby dacă nu a fost apăsat nici un buton al playerului sau al telecomenzii pentru mai mult de 30 de minute.
- [Off]: Opreşte această funcţie.

#### x **[Auto Display]**

- [On]: Pe ecran sunt afisate în mod automat informatii la schimbarea titlurilor, modurilor de imagine, semnalelor audio etc vizionate.
- [Off]: Informațiile sunt afișate numai atunci când apăsaţi DISPLAY.

#### x **[Screen Saver]**

[On]: Activează funcția de protecție a ecranului. Imaginea de protecţie a ecranului apare dacă nu folosiţi playerul pentru mai mult de 10 minute, când pe ecran este afisată o interfață.

[Off]: Oprește această funcție.

#### ■ [Software Update Notification]

[On]: Stabileşte ca playerul să vă semnaleze cele mai noi versiuni software, pag. 25.

[Off]: Oprește această funcție.

#### **■ [Gracenote Settings]**

- [Auto]: Sunt preluate automat informații legate de disc, când redarea acestuia este oprită. Conectaţi aparatul la reţea pentru a permite preluarea datelor.
- [Manual]: Sunt preluate informaţii legate de disc când în meniul de opţiuni este selectată una dintre variantele [Video Search] sau [Music Search].

#### x **[System information] - informaţii de sistem**

Este afișată versiunea de software a playerului și adresa MAC.

## **[ Network Settings ] - Reglaje de reţea**

#### ■ **[Internet settings]**

Conectaţi mai întâi playerul la reţea. Pentru detalii, vedeţi "Conectarea la reţea" (pag. 14).

- [View Network Status]: Este afișată starea curentă a retelei
- [Wired Setup]: Alegeți această variantă atunci când ați conectat aparatul direct la un router de
- bandă largă, folosind un cablu LAN.
- [Wireless Setup (built-in)] Alegeți această variantă când folosiți LAN wireless încorporat în player, pentru o conexiune într-o rețea fără fir.
- [USB Wireless Setup]: Alegeţi această variantă atunci când folosiţi un adaptor LAN wireless USB, pentru o conexiune într-o rețea fără fir.

### .<br>Ç

Pentru mai multe detalii, vizitaţi următorul site de Internet şi citiţi cele mai frecvente întrebări (FAQ) : http://support.sony-europe.com/

#### x **[Network Connection Diagnostic]**

Puteţi efectua diagnosticarea reţelei pentru a verifica dacă a fost realizată în mod corespunzător conexiunea.

#### x **[Connection Server Setting]**

Stabilește dacă să fie afișat sau nu server-ul conectat.

#### x **[Renderer Set-up]**

- [Automatic Access Permission] : Stabileşte dacă să fie permis sau nu accesul automat de la un produs compatibil recent detectat cu rendererul DLNA.
- [Renderer Name] : afișează denumirea playerului aşa cum este prezentată în lista cu alte produse DLNA din retea.

#### ■ [Renderer Access Control]

Este afișată o listă a produselor compatibile cu controler-ul DLNA și este stabilită dacă fiecare produs este accesibil prin intermediul playerului.

#### ■ [Party Auto Start]

[On]: Este începută o serbare (PARTY) sau se alătură uneia deja în curs de desfăşurare, la solicitarea unui produs din reţea compatibil cu funcţia PARTY STREAMING.

[Off]: Este oprită funcția.

#### x **[Media Remote Device Registration]**

Înregistrează dispozitivul dvs. de comandă la distanță ("Media Remote").

#### x **[Registered Media Remote Device]**

Afi şează o listă a dispozitivelor dvs. de comandă la distanță ("Media Remote").

## **f**<sub>1.2.3</sub> [ Easy Setup ] - **Reglaje facile**

Este reluată operaţia "Easy Setup" pentru efectuarea reglajelor de bază. Urmaţi instrucţiunile afişate pe ecran.

# **<sup>\*</sup>** [Resetting] -

## **Reiniţializare**

### x **[Reset to Factory Default Setting]**

Puteţi aduce toate reglajele playerului la valorile stabilite în fabrică prin selectarea unui grup de elemente. Toate valorile elementelor din acel grup vor fi aduse la valorile iniţiale.

#### x **[Initialize Personal Information]**

Puteţi şterge informaţiile personale stocate în player.

*Informaţii suplimentare*

## **Soluţionarea problemelor**

Dacă în timpul utilizării aparatului întâmpinați oricare dintre problemele prezentate mai jos, folosiţi acest ghid de soluţionare a defecţiunilor care vă ajută să remediați problemele apărute înainte de a solicita reparaţii. În cazul în care problema persistă, consultaţi cel mai apropiat dealer Sony.

## **Imagine**

#### **Imaginea nu este prezentă sau nu este trimisă în mod corespunzător la ieşire**

- Verificați dacă toate cablurile de conexiune sunt ferm conectate (pag. 11).
- Comutaţi selectorul de intrare al televizorului dvs. pentru a afișa semnal primit de la player.
- Reiniţializaţi reglajul pentru rezoluţia video cea mai redusă la ieşire, apăsând pentru mai mult de 10 secunde butonul  $\blacksquare$  al playerului.
- În cazul conexiunilor HDMI, încercati următoarele :

1 Opriţi şi reporniţi playerul. 2 Opriţi şi reporniți echipamentul conectat. 3 Deconectați si apoi reconectati cablul HDMI.

- Mufa HDMI OUT este conectată la un dispozitiv DVI care nu acceptă tehnologia de protecţie a drepturilor de autor.
- Pentru conexiuni HDMI, verificați reglajele [Output Video Format] de la [Reglaje pentru ecran] (pag. 25).
- Atunci când la ieşire sunt trimise semnale analogice, alegeți pentru pentru "BD/DVD-ROM 1080/24p Output" varianta [Off] la secțiunea "Reglaje pentru ecran" (pag. 25).
- Pentru discuri BD-ROM, verificați opțiunea "BD/DVD-ROM 1080/24p Output" de la "Reglaje pentru ecran" (pag. 25).

#### **Limba de afi şare pe ecran este comutată în mod automat când este conectată mufa HDMI OUT**

• În cazul în care pentru "Control for HDMI" a fost aleasă varianta [ON] (pag. 28), limba de afisare pe ecran comută corespunzător cu reglajele de limbă ale televizorului conectat (dacă modificați reglajele televizorului etc.)

## **Sunet**

#### **Sunetul nu este prezent sau nu este trimis în mod corespunzător la ieşire.**

- Verificati ca toate cablurile de conexiune să fie ferm conectate (pag. 11).
- Comutati selectorul de intrare al amplificatorului AV (receptorului) dvs. astfel ca semnalele audio de la player să ajungă la ieșirea amplificatorului AV (receptorului).
- În cazul în care semnalul audio nu iese prin mufa DIGITAL OUT (COAXIAL/OPTIC) / HDMI OUT, verificați reglajele audio (pag. 26).
- În cazul conexiunilor HDMI, încercaţi următoarele:

1 Opriţi şi reporniţi playerul. 2 Opriţi şi reporniți echipamentul conectat. 3 Deconectați şi apoi reconectaţi cablul HDMI.

- În cazul unei conexiuni HDMI, dacă playerul este conectat la televizor prin intermediul unui amplifi cator AV (receptor), încercaţi să conectaţi cablul HDMI direct la televizor. Deasemenea, consultati manualul de utilizare furnizat împreună cu amplificatorul AV (receptorul).
- Mufa HDMI OUT este conectată la un dispozitiv DVI (mufele DVI nu transmit semnal audio).
- Dispozitivul conectat la mufa HDMI OUT nu acceptă formatul audio al playerului. Verificați reglajele audio (pag. 26).

#### **Datele audio HD nu sunt trimise la ieşire (pentru Dolby Digital Plus, Dolby TrueHD, DTS-HD High Resolution Audio sau DTS-HD Master Audio).**

- Alegeţi pentru pentru [BD Audio MIX Setting] varianta [Off] la secţiunea [Audio Settings] (pag. 26).
- Verificați dacă amplificatorul AV (receptor) conectat este compatibil cu fiecare dintre formatele HD Audio.

#### **Sunetul interactiv nu este trimis la ieşire.**

• Alegeţi pentru pentru [BD Audio MIX Setting] varianta [On] la secţiunea [Reglaje audio] (pag. 26).

Continuă pe pagina următoare

## **Disc**

#### **Discul nu este redat**

- Discul este murdar sau este îndoit.
- Discul este plasat cu faţa în sus. Amplasaţi discul cu faţa înregistrată orientată în jos.
- Discul a fost înregistrat într-un format care nu este redat de acest player. (pag. 34).
- Acest player nu redă discuri care nu au fost corect finalizate.
- Codul de regiune al discului BD sau DVD nu

### **Dispozitive USB**

#### **Playerul nu recunoaşte un dispozitiv USB conectat la player**

- Verificati dacă dispozitivul USB este ferm conectat la mufa USB.
- Verificați integritatea cablului și a dispozitivului USB.
- Verificați ca dispozitivul USB să fie pornit.
- Dacă dispozitivul USB este conectat prin intermediul unui hub USB, conectaţi dispozitivul USB direct la player.

## **Video BRAVIA Internet**

**Sunetul/ imaginea sunt de slabă calitate /anumite programe suferă o pierdere de detalii, în special în timpul redării cu viteză mărită sau pe durata scenelor întunecate**

- În funcţie de furnizorii conţinutului de pe Internet, calitatea imaginii/ sunetului poate fi slabă.
- Calitatea imaginii/ sunetului poate fi ameliorată prin modificarea vitezei conexiunii. Sony recomandă o viteză de cel putin 2,5 Mbps pentru definitie video standard și de 10 Mbps pentru video de înaltă definiție.
- Nu toate piesele video conţin sunet.

### **Imaginea este prea mică**

## • Apăsați  $\biguparrow$  pentru a o mări.

**32**

## **Skype**

#### **Se aude un zgomot sau bruiaj puternic**

- Reduceti volumul televizorului conectat.
- Încercaţi să deplasaţi camera web cu microfon la distanţă mai mare de boxele televizorului conectat.

#### **Conectarea la reţea**

#### Playerul nu poate fi conectat la rețea

• Verificați conexiunea la rețea (pag. 14) și reglajele de reţea (pag. 29).

#### **Nu puteţi conecta calculatorul al Intrenet după ce a fost efectuată procedura [Wi-Fi Protected Setup (WPS)].**

• Reglajele wireless ale router-ului pot fi modificate automat dacă folosiți funcția Wi-Fi Protected Setup înainte de a efectua reglajele router-ului. În acest caz, modificati în mod corespunzător reglajele wireless ale calculatorului.

#### **Nu puteţi conecta player-ul la routerul LAN wireless.**

- Verificați dacă este pornit router-ul LAN wireless.
- În functie de elementele mediului înconjurător, de exemplu materialul din care sunt construiti pereţii, condiţiile de recepţie a undelor radio sau de obstacolele dintre player şi router-ul LAN wireless, distanta de comunicatie se poate scurta. Apropiaţi playerul de router-ul LAN wireless.
- Dispozitivele care folosesc banda de frecvente de 2.4 GHz, cum ar fi cuptoarele cu microunde, Bluetooth sau echipamentele digitale fără cabluri, pot întrerupe comunicatia. Îndepărtaţi player-ul de astfel de echipamente sau opriţi respectivele aparate.

#### **Router-ul wireless dorit nu este detectat chiar dacă este efectuată operaţia de scanare [Scan].**

• Apăsaţi RETURN pentru a reveni la interfaţa precedentă şi efectuaţi încă o dată operaţia [Scan]. Dacă router-ul wireless dorit nu este detectat nici în acest caz, apăsaţi RETURN pentru a selecta [Manual registration] (Înregistrare manuală).

**Când porniţi playerul, este afi şat mesajul [A new software version is available. Please go to the "Setup" section of the menu and select "Network update" to perform the update.] (O nouă versiune software este disponibilă. Vă rugăm**  să treceți la secțiunea "Configurare" a **meniului şi să selectaţi "Network Update" pentru actualizare).**

• Vedeţi [Actualizarea prin reţea] (pag. 25) pentru a actualiza playerul cu o nouă versiune software.

#### **Nu puteţi activa funcţia PARTY STREAMING.**

• Verificați dacă pentru [Party Auto Start] este aleasă varianta [On] la [Network Settings] (pag. 29).

## **Comanda HDMI (BRAVIA Sync)**

#### **Funcţia de comandă pentru HDMI nu acţionează (BRAVIA Sync)**

- Verificati ca pentru [Control for HDMI] să fie aleasă varianta [On] (pag. 28).
- Dacă aţi schimbat conexiunea HDMI, opriţi şi reporniţi playerul.
- Dacă a intervenit o cădere de tensiune, alegeţi pentru [Control for HDMI] varianta [Off] apoi alegeţi din nou pentru [Control for HDMI] varianta [On] (pag. 28).
- Verificați următoarele și consultați manualul de utilizare furnizat împreună cu echipamentele. – Componenta conectată este compatibilă cu funcția de comandă HDMI [Control for HDMI].
- Reglajele pentru funcţia de comandă HDMI ale componentei au fost corect efectuate.
- Atunci când conectaţi playerul la televizor prin intermediul unui amplificator AV (receptor)
	- Dacă amplifi catorul AV (receptorul) nu este compatibil cu funcția [Control for HDMI], este posibil să nu puteţi comanda televizorul de la player.
	- Când modificați conexiunea HDMI, când deconectaţi şi reconectaţi cablul de alimentare, sau dacă a intervenit o cădere de tensiune, încercati următoarele:
	- 1 Comutaţi selectorul de intrare al amplificatorului AV (receptor) astfel ca imaginea provenită de la player să apară pe ecran.
	- 2Alegeţi pentru [Control for HDMI] varianta [Off], apoi alegeti din nou pentru [Control] for HDMI] varianta [On] (pag. 28). Consultaţi manualul de utilizare furnizat împreună cu amplificatorul AV (receptor).

#### **Funcţia de oprire a alimentării sistemului (System Power-Off) nu este disponibilă (BRAVIA Sync).**

• Verificati dacă pentru [Control for HDMI] și [HDMI: Linked to TV-off] este aleasă varianta [On] (pag. 28).

### **Altele**

#### **Redarea nu este efectuată de la începutul secţiunii de conţinut**

• Apăsati OPTIONS, apoi alegeti [Play from start] (Redare de la început).

#### **Redarea nu se reia din punctul de reluare în care aţi întrerupt ultima dată redarea.**

- Punctul de reluare poate fi şters din memorie atunci când :
- aţi deschis compartimentul pentru discuri,
- aţi deconectat cablul USB,
- redaţi altă secţiune de conţinut,
- aţi oprit playerul.

## **Specifi caţii**

#### **Sistem**

**Laser :** Laser cu semiconductor

## **Intrări şi ieşiri**

- **Numele mufei:** tip mufă/ nivel de ieşire/impedanţă)
- **LINE OUT R-AUDIO-L:** Mufă phono/2Vrms/10 kilohm
- **DIGITAL OUT (OPTICAL):** Mufă de ieşire optică/ – 18 dBm (lungimea de undă 660 nm)
- **DIGITAL OUT (COAXIAL):** Mufă Phone/ 0,5Vp-p/ 75 ohm
	- **HDMI OUT:**
	- conector standard HDMI 19-pin

COMPONENT VIDEO OUT (Y, P<sub>B</sub>, P<sub>B</sub>): Mufă fono/ Y: 1.0 Vp-p/

#### $P_B$ ,  $P_R$ : 0,7 Vp-p/ 75 ohm **LINE OUT VIDEO:**

Mufă fono/1.0Vp-p/ 75 ohm

#### **LAN (100):**

100BASE-TX Terminal

#### **USB:**

 Mufă USB tip A (Pentru conectarea unei memorii USB, a unui cititor de carduri de memorie, a unei camere foto digitale sau a unei camere video digitale)

#### **Wireless**

**LAN wireless standard :**

IEEE 802.11 b/g/n

**Domeniul de frecvenţe :** Banda de 2,4 GHz ; canalele 1 - 13

**Modulaţie :**

modem DSSS şi OFDM

#### **Caracteristici generale**

**Cerinţe de alimentare:**  $220 V - 240 V$  c.a., 50/60 Hz

**Consum de putere (aprox.):** 22 W

#### **Dimensiuni (aprox.):**

430 mm  $\times$  199 mm  $\times$  46 mm (L/A/Î) inclusiv părţile proeminente

#### **Masa (aprox.):**

 • Modelul pentru Marea Britanie 1,9 kg • Modelul pentru Austalia/ Noua Zeelandă :

#### 1,8 kg

#### **Temperatură de lucru:**

5º C la 35º C

#### **Compartimentul pentru discuri nu se deschide şi pe panoul frontal sunt**  afişate mesajele "LOCKED" sau "TLK **ON".**

- Atunci când este afișat mesajul "LOCKED", playerul este blocat. Pentru a anula blocajul parental, mentineti apăsat butonul  $\rightharpoonup$  până ce pe panoul frontal este afișat mesajul "UNLOCK" (pag. 7).
- Atunci când este afișat mesajul "TLK ON" contactaţi dealer-ul dvs. Sony sau un service Sony autorizat.

#### **Compartimentul pentru disc nu se deschide şi nu puteţi scoate discul nici după ce ați apăsat ▲.**

- Încercaţi următoarele:
	- 1 Opriţi playerul şi decuplaţi cablul de alimentare.
	- 2 Recuplaţi cablul de alimentare în timp ce ţineţi apăsat butonul  $\triangleq$  al playerului.
	- 3 Menţineţi apăsat Z până ce se deschide compartimentul pentru disc.
	- 4 Scoateţi discul.
	- 5 Când pe afi şajul panoului frontal apare "OPEN", mențineți apăsat butonul  $\mathbb{I}/\mathbb{O}$  al playerului mai mult de 10 secunde până ce playerul se opreşte.

#### **Pe afi şajul panoului frontal apare**  indicația "Exxxx" sau "FAN ERR".

• Atunci când este afișat "Exxxx" contactați cel mai apropiat dealer Sony sau un service Sony autorizat, şi comunicaţi codul de eroare apărut.

#### **Playerul nu răspunde la nici o comandă de la butoane.**

- În interiorul playerului a condensat umezeală (pag. 3).
- Mențineți apăsat butonul  $\mathbb{I}/\mathbb{O}$  al playerului mai mult de 10 secunde până ce indicatorii luminoşi ai panoului frontal se sting. Dacă playerul nu răspunde în continuare la nici o comandă de la butoane, deconectaţi şi reconectaţi cablul de alimentare.

## **34**

#### **Umiditate de lucru:** 25% la 80%

#### **Accesorii furnizate**

- Cablu audio/ video (conector fono  $\times$  3) (1) (doar la modelul pentru Australia/ Noua Zeelandă)
- telecomandă (1)
- baterii tip R6 (AA) (2)

*Design-ul și specificatiile pot fi modificate fără* să fiți avizați.

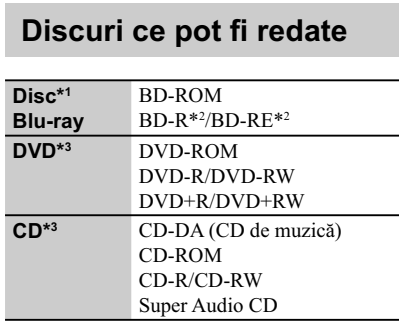

*\*1 Deoarece specifi caţiile discurilor Blu-ray sunt noi şi în curs de dezvoltare, anumite discuri este posibil să nu poată fi redate, în funcţie de tipul de disc şi de versiune. Totodată, ieşirea audio diferă în funcţie de sursă, de mufa de ieşire conectată şi de reglajele audio selectate.*

*2) BD-RE: Ver.2.1*

*BD-R: Ver.1.1, 1.2, 1.3 inclusiv BD-R (tip LTH), tip pigment organic.*

*BD-R înregistrat cu un calculator nu poate fi redat dacă postscripturile sunt înregistrabile.*

*3) Un disc CD sau DVD nu va fi redat dacă nu a*  fost corect finalizat. Pentru mai multe informații, *consultaţi manualul de instrucţiuni ce însoţeşte dispozitivul de înregistrare.*

### **Discuri ce nu pot fi redate**

- $\Leftrightarrow$  BD cu cartuş,
- $\Leftrightarrow$  BDXL,
- $\Rightarrow$  DVD-RAM,
- $\Leftrightarrow$  HD DVD,
	- $\Leftrightarrow$  discuri DVD Audio,
	- g PHOTO CD,
	- $\Rightarrow$  partea cu date a unui CD-Extras,
	- $\Leftrightarrow$  Super VCD,
	- g Partea cu material audio de discuri duale

#### **Note legate de discuri**

Acest produs este destinat redării discurilor ce corespund standardului Compact Disc (CD). Discurile Duale şi anumite discuri de muzică codate cu ajutorul tehnologiei de protejare a copyright-ului nu corespund standardului Compact Disc (CD).

De aceea, aceste discuri este posibil să nu fie redate de acest aparat.

### **Note legate de operaţiile de redare ale unui BD/ DVD**

Anumite operaţii de redare ale unui BD/DVD pot fi impuse intenţionat de producătorii softwareului. Cum sistemul redă un BD/DVD conform conţinutului discului proiectat de producătorii software-ului, este posibil ca anumite facilităţi de redare să nu fie disponibile.

#### **Note legate de discuri BD/ DVD cu strat dublu**

Redarea imaginii şi a sunetului pot fi întrerupte momentan la trecerea de la un strat la altul.

#### **Codul de regiune**

#### (doar pentru BD-ROM / DVD VIDEO)

Sistemul dvs. are un cod de regiune marcat pe spatele aparatului şi va reda doar discuri BD-ROM/ DVD VIDEO marcate cu acelaşi cod de regiune sau cu simbolul ...

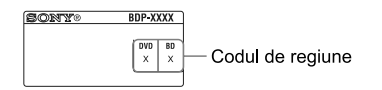

 $\textit{Continuă}$  pe pagina următoare -

## **Tipuri de fi şiere care pot fi redate**

#### **Video**

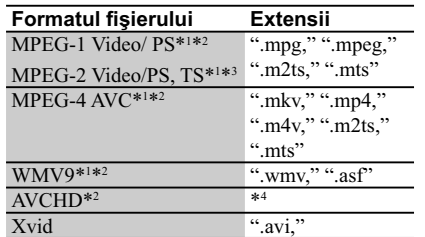

#### **Muzică**

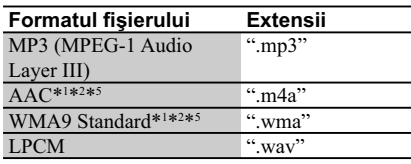

#### **Foto**

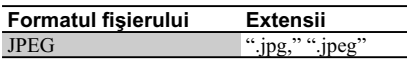

- \*1  *Acest aparat nu redă fişiere codate cu DRM.* \*2  *Player-ul nu redă acest format de fi şier cu un*
- *server DLNA.*  \*3  *Player-ul poate reda numai materiale video*
- *cu defi niţie standard cu un server DLNA.*
- \*4  *Aparatul redă fişiere în format AVCHD care sunt înregistrate prin intermediul unei camere video digitale etc. Discurile în format AVCHD nu vor fi redate dacă nu sunt corect finalizate.*
- \*5 *Aparatul nu redă fişiere codate cu Lossless.*  $\boldsymbol{\omega}$
- În functie de format, de conditiile de codare sau de cele de înregistrare, este posibil ca anumite fisiere să nu fie redate.
- Este posibil ca anumite fişiere editate cu un calculator PC să nu fie redate.
- Playerul poate recunoaşte următoarele fişiere sau directoare de pe discuri BD, DVD, CD sau de pe dispozitive USB :
- directoare până la nivelul de imbricare 5 – până la 500 de fişiere într-un singur arbore.
- Playerul poate recunoaşte următoarele fişiere sau directoare stocate pe un server DLNA : – directoare până la nivelul de imbricare 20
- până la 999 de fişiere într-un singur arbore.
- Este posibil ca anumite dispozitive USB să nu funcționeze cu acest sistem.
- Sistemul poate recunoaşte dispozitive Mass Storage Class (MSC) (cum ar fi o memorie flash sau un HDD) şi dispozitive din categoria celor de captură de fotografii (SICD) și o tastatură cu 101 de taste (numai la conectorul USB frontal).
- Pentru a evita deteriorarea datelor, a dispozitivului de memorie USB sau a altor dispozitive, opriţi sistemul înainte de conectarea sau de decuplarea memoriei USB sau a altor dispozitive.
- Este posibil ca acest aparat să nu redea uniform fișiere video de mare viteză înregistrate pe un DATA CD. Vă recomandăm să vizionați astfel de fișiere înregistrate pe discuri DATA DVD.

## **În legătură cu securitatea LAN wireless**

Deoarece comunicația prin intermediul functiei LAN wireless este stabilită prin unde radio, semnalul wireless poate fi interceptat. Pentru a proteja comunicaţia wireless, acest sistem acceptă diverse funcţii de securitate. Aveţi grijă să realizaţi corect reglajele legate de securitate, în concordantă cu mediul retelei.

#### **Fără securitate**

Cu toate că reglajele pot fi efectuate cu uşurinţă, oricine poate intercepta comunicaţia wireless sau se poate conecta la reţeaua dvs. wireless, chiar fără a dispune de instrumente sofisticate. Reţineţi că există riscul de acces neautorizat sau de intercepție a datelor.

#### **WEP**

WEP aplică securitatea comunicaţiilor pentru a împiedica persoanele străine să intercepteze comunicaţia sau să aibă acces la reţeaua dvs. wireless. WEP este o tehnologie de securitate menținută pentru compatibilitate, care permite și conectarea de dispozitive mai vechi, care nu sunt compatibile cu TKIP/AES.

#### **WPA-PSK (TKIP), WPA2-PSK (TKIP)**

TKIP este o tehnologie de securitate dezvoltată pentru a corecta deficiențele tehnologiei WEP. TKIP asigură un nivel de securitate mai înalt decât WEP.

### **WPA-PSK (AES), WPA2-PSK (AES)**

AES este o tehnologie de securitate care utilizează o metodă de securitate avansată, diferită de WEP şi TKIP.

AES asigură un nivel de securitate mai înalt decât WEP sau TKIP.

## **Note despre discuri**

#### **Note despre discuri**

• Pentru a menţine discurile curate, când le folosiţi prindeţi-le de muchie. Nu atingeţi suprafaţa. Praful, amprentele digitale şi zgârieturile de pe suprafaţa discului pot cauza disfuncţionalităţi.

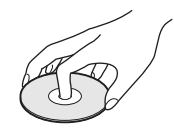

- Nu expuneţi discurile radiaţiilor solare directe sau surselor de căldură cum ar fi conductele de aer cald şi nici nu le lăsaţi în maşina parcată la soare deoarece temperatura în interior poate creşte foarte mult.
- După redare, păstraţi discurile în cutiile lor.
- Curăţaţi discul cu o bucată de pânză de şters. Ştergeţi discul dinspre centru spre exterior.

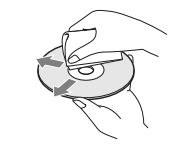

- Nu folosiţi solvenţi cum ar fi benzina, tinerul, agenţi de curăţare disponibili în comerţ sau spray-uri antistatice pentru LP de vinil.
- Dacă aţi imprimat eticheta discului, aveţi grijă ca aceasta să se usuce înainte de a reda discul.
- Nu folosiţi următoarele tipuri de discuri :
	- discuri pentru ştergerea lentilelor,
- care au forme nonstandard (de ex. dreptunghiulare, în formă de inimă),
- care au etichete sau abţibilduri lipite pe ele,
- care au celofan sau lipici pe ele.
- Nu retuşaţi suprafaţa înregistrată a unui disc pentru a înlătura zgârieturile.

## **Numere de cod ale televizoarelor care pot fi acţionate**

În timp ce mențineți apăsat -TV-  $\mathsf{I}/\mathsf{C}$ , introduceți numărul de cod al producătorului, folosind butoanele numerotate.

Dacă sunt listate mai multe numere de cod, introduceti pe rând câte unul, până ce găsiti unul care funcționează pentru televizorul dvs..

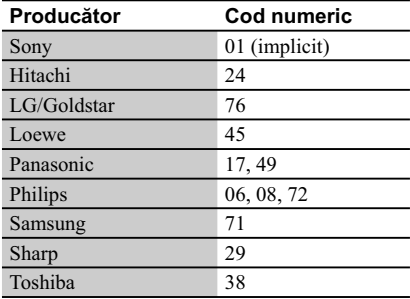

## **Lista codurilor de limbă**

Vedeţi pentru detalii [BD/DVD Viewing Settings] (Reglaje pentru vizionarea BD/DVD) (pag. 27) Denumirea limbilor este conformă cu standardul ISO 639 : 1988 (E/F).

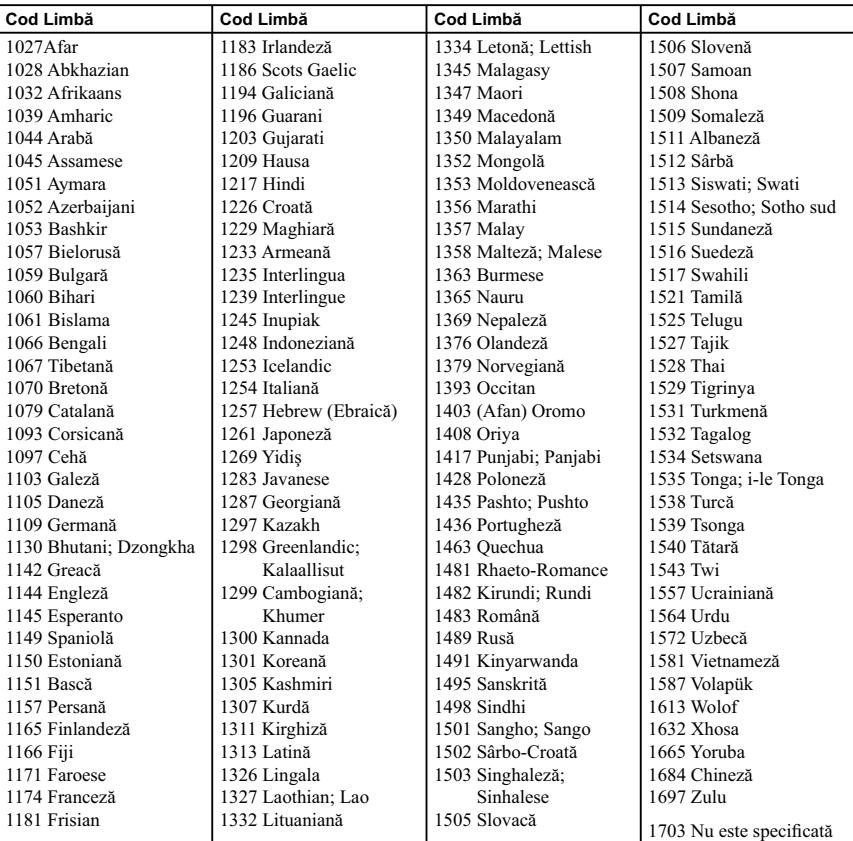

## **Lista codurilor de zonă / pentru control parental**

Vedeţi pentru detalii [Parental Control Area Code] - codul parental de regiune (pag. 28).

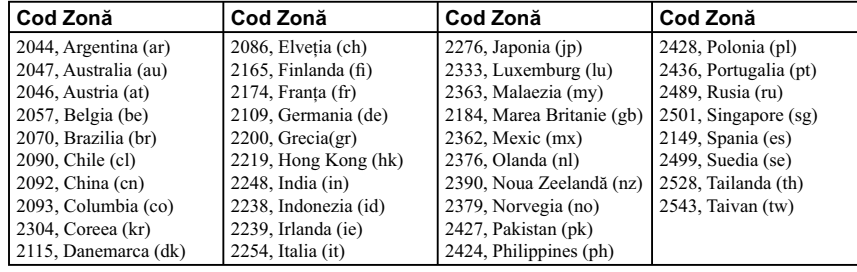

## **Index**

Cuvintele indicate între ghilimele sau paranteze drepte apar în forma respectivă pe ecran.

**Simboluri**  $\heartsuit$  Preferate 9

**Numerice** 3D 9, 15

"3D Output Setting" 25

## **A**

Actualizare 25 Actualizare software 25, 29 AUDIO 9 "Audio Settings" 26 "Auto Standby" 29

## **B**

"BD/DVD Viewing Settings" 23 BD-LIVE 15 BD-R 34 BD-RE 34 Blu-ray, disc 34 BONUSVIEW 15 BRAVIA Internet Video 17 BRAVIA Sync 33 Butoane colorate 9

### **C**

Conectare amplificator AV (receptor)12 Reţea 14 Televizor 11 Cod regional 35 "Control for HDMI" 29, 33 Control parental 7, 28, 33 Conţinut Internet

**D** Deep Colour 26 "Dimmer" - luminozitate 28 Discuri care pot fi redate 34 DISPLAY - afişaj 10 Dolby Digital 27 DTS 27 "DSD Output mode" 27

**E** "Easy Setup" - reglaje rapide 13, 30

**G** Gracenote 18 "Gracenote Settings" 29

### **H**

DVD 34

HDMI 26 HOME 10, 25 Home, meniu principal 25

## **I**

Informații la redare 16 Iniţializarea playerului 30 IP content Noise Reduction 20 Internet Browser 21

### **M**

MAC, adresă 29 "Music Settings" 28

### **N**

"Network Settings" 29 "Network Update" 25

### **O**

"OSD" - afişare pe ecran 28 OPTIONS 9 OSD 24

### **P**

Parental Control 28 "Parental Control Settings" 28 PARTY STREAMING 18 POP UP/MENU 9

### **Q**

".Ouick Start Mode" 29

### **R**

.Resetare" 30 Reglaje pentru dimensiunea ecranului pentru 3D 25

### **S**

"Screen Settings" (Reglaje de ecran) 25 "Setup" (Configurare) 25 Software, actualizare 25, 29 Soluționarea problemelor 31 SUBTITLE 9 "System Settings" 28

## **T**

Telecomandă 9 TOP MENU 9 "TV Type" 25

## **U**

USB 16

## **W**

WEP 36 WPA2-PSK (AES) 36 WPA2-PSK (TKIP) 36 WPA-PSK (AES) 36 WPA-PSK (TKIP) 36

# **SONY**

Software-ul acestui player poate fi actualizat în viitor. Pentru a afla detalii despre **orice actualizări disponibile şi cel mai recent manual de instrucţiuni, vă rugăm să vizitaţi :**

**• pentru clienţii din ţările europene : http://support.sony-europe.com/**

**• pentru clienţii din Australia / Noua Zeelandă**

**http://www.sony-asia.com/ support/**

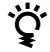

**Pentru a găsi observaţii utile, sfaturi şi informaţii despre produse Sony şi** z **servicii, vă rugăm să vizitaţi: www.sony-europe.com/myproduct/**

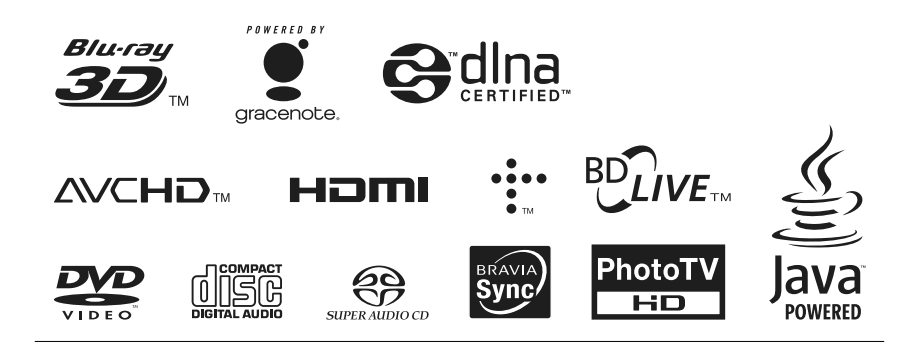

#### http.//www.sony.ro

### **RO**

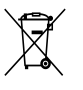

**Dezafectarea echipamentelor electrice şi electronice vechi (Valabil în Uniunea Europeană şi în celelalte state europene cu sisteme de colectare separate)**

Acest simbol marcat pe un produs sau pe ambalajul acestuia indică faptul că respectivul produs nu trebuie considerat reziduu menajer în momentul în care doriţi să îl dezafectaţi. El trebuie dus la punctele de colectare destinate reciclării echipamentelor electrice şi electronice.

Dezafectând în mod corect acest produs veţi ajuta la prevenirea posibilelor consecinţe negative asupra mediului înconjurător şi sănătăţii oamenilor care pot fi cauzate de tratarea inadecvată a acestor reziduuri. Reciclarea materialelor va ajuta totodată la conservarea resurselor naturale. Pentru mai multe detalii legate de reciclarea acestui produs, vă rugăm să consultaţi biroul local, serviciul de preluare a deşeurilor sau magazinul de unde aţi achiziţionat produsul.